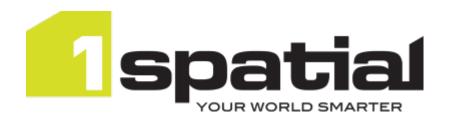

# 1Spatial Management Suite Installation Guide WebLogic

Document version: v 1.7

Document date: 21/12/2020

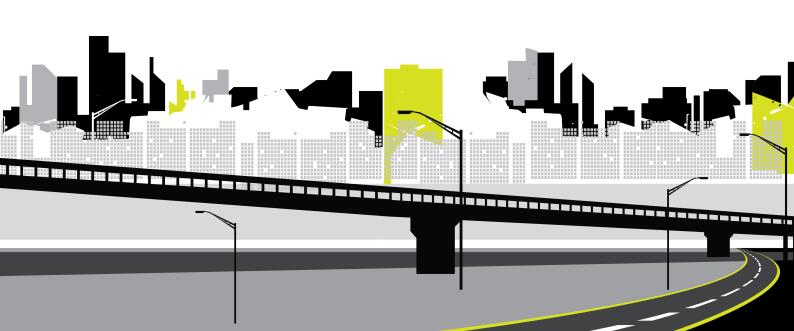

Copyright 2020 1Spatial plc and its affiliates.

All rights reserved. Other trademarks are registered trademarks and the properties of their respective owners.

1Integrate/1Validate: US Patent Number 9542416 B2 (2017-01-10)

No part of this document or any information appertaining to its content may be used, stored, reproduced or transmitted in any form or by any means, including photocopying, recording, taping, information storage systems, without the prior permission of 1Spatial plc.

1Spatial
Tennyson House
Cambridge Business Park
Cambridge
CB4 0WZ
United Kingdom

**Phone:** +44 (0)1223 420414

**Fax:** +44 (0)1223 420044

Web: www.1spatial.com

Every effort has been made to ensure that the information contained in this document is accurate at the time of printing. However, the software described in this document is subject to continuous development and improvement.

1Spatial plc reserves the right to change the specification of the software.

1Spatial plc accepts no liability for any loss or damage arising from use of any information contained in this document.

### Contents

| 1 Introduction                                                                                                    | 6                                                                          |
|----------------------------------------------------------------------------------------------------|----------------------------------------------------------------------------|
| Audience                                                                                                    | 6                                                                          |
| Licenses                                                                                                    | 6                                                                          |
| 1Spatial Product Support                                                                                                    |                                                                            |
| 2 Installation Prerequisites                                                                                                    | 7                                                                          |
| Installation Package                                                                                                    | 7                                                                          |
| Unpacking the installation                                                                                                    | 7                                                                          |
| 1Workflow                                                                                                    | 7                                                                          |
| Config.properties file                                                                                                    | 7                                                                          |
| System Requirements                                                                                                    | 9                                                                          |
| Domain Creation                                                                                                    | 11                                                                         |
| Database Creation                                                                                                    | 12                                                                         |
| Configuring Oracle                                                                                                    | 15                                                                         |
| Configuring PostgreSQL                                                                                                    | 15                                                                         |
| 1SMS Installation Wizard                                                                                                    | 17                                                                         |
| Launching the wizard                                                                                                    | 17                                                                         |
| Installation options                                                                                                    | 17                                                                         |
| Authentication Provider Setup                                                                                                    | 18                                                                         |
| 1Exchange FME Configuration                                                                                                    | 25                                                                         |
| · = / · · · · · · · · · · · · · · · · ·                                                                                                    |                                                                            |
| Loading Data Formats into 1Integrate using FME Desktop                                                                                                    |                                                                            |
|                                                                                                    | 25                                                                         |
| Loading Data Formats into 1Integrate using FME Desktop                                                                                                    | 25                                                                         |
| Loading Data Formats into 1Integrate using FME Desktop Linux Only Steps                                                                                                    | 25<br>28                                                                   |
| Loading Data Formats into 1Integrate using FME Desktop Linux Only Steps ICU Libraries (Linux only)                                                                                                    | 25<br>28<br>28                                                             |
| Loading Data Formats into 1Integrate using FME Desktop  Linux Only Steps  ICU Libraries (Linux only)  Open Motif Libraries (Linux only)                                                                                                    | 25<br>28<br>28<br>29                                                       |
| Loading Data Formats into 1Integrate using FME Desktop Linux Only Steps ICU Libraries (Linux only) Open Motif Libraries (Linux only)  3 Installation of 1Spatial Management Suite                                                                                                    | 25<br>28<br>29<br>30                                                       |
| Loading Data Formats into 1Integrate using FME Desktop Linux Only Steps ICU Libraries (Linux only) Open Motif Libraries (Linux only)  3 Installation of 1Spatial Management Suite 1SMS Installation Parameters                                                                                                    | 25<br>28<br>29<br>30<br>32                                                 |
| Loading Data Formats into 1Integrate using FME Desktop Linux Only Steps ICU Libraries (Linux only) Open Motif Libraries (Linux only)  3 Installation of 1Spatial Management Suite 1SMS Installation Parameters Common Settings                                                                                                    | 25<br>28<br>29<br>30<br>32<br>32                                           |
| Loading Data Formats into 1Integrate using FME Desktop Linux Only Steps ICU Libraries (Linux only) Open Motif Libraries (Linux only)  3 Installation of 1Spatial Management Suite 1SMS Installation Parameters Common Settings 1Integrate Interface                                                                                                    | 25<br>28<br>29<br>30<br>32<br>32<br>36<br>38                               |
| Loading Data Formats into 1Integrate using FME Desktop Linux Only Steps ICU Libraries (Linux only) Open Motif Libraries (Linux only)  3 Installation of 1Spatial Management Suite 1SMS Installation Parameters Common Settings 1Integrate Interface 1Integrate Session Queue                                                                                                    | 25<br>28<br>29<br>30<br>32<br>36<br>38<br>42                               |
| Loading Data Formats into 1Integrate using FME Desktop Linux Only Steps ICU Libraries (Linux only) Open Motif Libraries (Linux only)  3 Installation of 1Spatial Management Suite 1SMS Installation Parameters Common Settings 1Integrate Interface 1Integrate Session Queue 1Exchange                                                                                            | 25<br>28<br>29<br>30<br>32<br>36<br>36<br>38<br>42                         |
| Loading Data Formats into 1Integrate using FME Desktop Linux Only Steps ICU Libraries (Linux only) Open Motif Libraries (Linux only)  3 Installation of 1Spatial Management Suite  1SMS Installation Parameters Common Settings 1Integrate Interface 1Integrate Session Queue 1Exchange 1Exchange Snowflake Configuration                                                         | 25<br>28<br>29<br>30<br>32<br>36<br>38<br>42<br>44<br>45                   |
| Loading Data Formats into 1Integrate using FME Desktop Linux Only Steps ICU Libraries (Linux only) Open Motif Libraries (Linux only)  3 Installation of 1Spatial Management Suite  1SMS Installation Parameters Common Settings 1Integrate Interface 1Integrate Session Queue 1Exchange 1Exchange Snowflake Configuration 1Generalise Interface                                   | 25<br>28<br>29<br>30<br>32<br>36<br>38<br>42<br>44<br>45                   |
| Loading Data Formats into 1Integrate using FME Desktop Linux Only Steps ICU Libraries (Linux only) Open Motif Libraries (Linux only)  3 Installation of 1Spatial Management Suite 1SMS Installation Parameters Common Settings 1Integrate Interface 1Integrate Session Queue 1Exchange 1Exchange Snowflake Configuration 1Generalise Interface 1Generalise Processing Nodes       | 25<br>28<br>29<br>30<br>32<br>36<br>38<br>42<br>44<br>45<br>45             |
| Loading Data Formats into 1Integrate using FME Desktop Linux Only Steps ICU Libraries (Linux only) Open Motif Libraries (Linux only)  3 Installation of 1Spatial Management Suite 1SMS Installation Parameters Common Settings 1Integrate Interface 1Integrate Session Queue 1Exchange 1Exchange Snowflake Configuration 1Generalise Interface 1Generalise Processing Nodes 1Plan | 25<br>28<br>29<br>30<br>32<br>36<br>36<br>38<br>42<br>44<br>45<br>45<br>53 |

| 1Workflow Settings Worklist Settings          |     |
|-----------------------------------------------|-----|
|                                               |     |
| 4 Installation of 1SMS Components             |     |
| Common Parameters                             |     |
| Installing 1Exchange                          |     |
| GO Publisher and GO Loader                    |     |
| Load Balancing                                |     |
| Installing 1Generalise                        |     |
| 1Generalise Installation Wizard Parameters    |     |
| Installing 1Height                            |     |
| 1Height Installation Wizard Parameters        |     |
| Installing 1Integrate                         |     |
| 1Integrate Installation Wizard Parameters     | 80  |
| Installing 1Plan                              | 84  |
| 1Plan Installation Wizard Parameters          | 84  |
| Installing 1Transact                          | 86  |
| Clustered Environment                         |     |
| 1Transact Installation Wizard Parameters      |     |
| 1Transact as a PostgreSQL Extension           | 87  |
| Database Creation                             | 87  |
| Security Database Set-up                      | 88  |
| Messaging Database Set-up                     | 88  |
| Installing 1Validate                          | 90  |
| 1Validate Installation Wizard Parameters      | 90  |
| Installing 1Workflow                          | 95  |
| 1Workflow Installation Wizard Parameters      | 95  |
| 4 Configuration                               | 100 |
| 1SMS Roles                                    | 100 |
| Configuring 1Integrate Users and Roles        | 102 |
| 1SMS Display Names                            | 104 |
| Exchange Policies                             | 105 |
| URL Locations                                 |     |
| FME Server                                    |     |
| GO Loader and GO Publisher                    |     |
| 1Exchange Product Configuration               |     |
| Managing Exchange Policies                    | 111 |
| Extraction FME Workspace Published Parameters | 117 |

| Submission FME Workspace Published Parameters | 118 |
|-----------------------------------------------|-----|
| 1Plan Configuration                           | 123 |
| Initial Install                               | 124 |
| Installing Validation Rules                   | 124 |
| Uploading Validation Rules                    | 125 |
|                                               | 126 |
| Configuring Email Notifications               | 126 |
| Notifications Settings                        | 127 |
| Notification Recipient Configuration          | 128 |
| 1Workflow in a Clustered Environment          | 130 |
| Suite Configuration                           | 130 |
| Securing 1SMS with HTTPS                      | 131 |
| Extra Configuration                           | 131 |
| NIC/Network Adaptor Configuration             | 132 |
| 1Integrate Offline Help                       | 133 |
| 5 Testing the Installation                    | 135 |
| Testing the 1Exchange Installation            | 135 |
| Testing the 1Generalise Installation          | 135 |
| Testing the 1Height Installation              | 135 |
| Testing the 1Integrate Installation           | 136 |
| Testing the 1Plan Installation                | 136 |
| Testing the 1Transact Installation            | 137 |
| Testing the 1Validate Installation            | 137 |
| Testing the 1Workflow Installation            | 137 |
| Appendices                                    | 138 |
| A Troubleshooting                             | 139 |
| Browser errors                                |     |
| General Error Messages                        | 140 |
| 1Workflow Troubleshooting                     | 141 |
| 1Exchange Troubleshooting                     | 142 |
| 1Plan Troubleshooting                         |     |
| Uninstallation Troubleshooting                |     |
| Upgrading an Installation                     | 149 |

## 1 Introduction

This guide explains how to install the 1Spatial Management Suite.

The procedures apply to both Windows and Linux environments, unless specifically indicated.

For more information about new features and changes in this release, and hardware and software requirements, refer to the provided release notes.

#### **Audience**

This guide is intended for personnel responsible for the installation, configuration, and administration of software.

The procedures detailed in the guide should be performed by a system administrator who is familiar with the application environment of the organisation.

#### Licenses

1Spatial Management Suite licences will be issued via email.

#### 1Spatial Product Support

If assistance is required during installation, please call 1Spatial support on +44 (0)1223 423069, or visit the support section of the 1Spatial website via the Services menu at www.1spatial.com.

## 2 Installation Prerequisites

Before installing 1Spatial Management Suite, ensure that the following prerequisites have been met (in accordance with the 1Spatial Management Suite Release Notes):

- ▶ The appropriate application servers have been configured
- The correct version of Java has been installed
- The database schemas have been set up (see "Database Creation" on page 12)
- Individual component requirements (as necessary)

#### **Installation Package**

#### Unpacking the installation

A single delivery file is provided that includes a zipped installation directory containing the components for which you are licensed along with an installer application.

Unzip the delivery file to an installation directory on your server. It is recommended that this is in a fixed and known location, as the installer produces configuration files and logs that may be useful for your records and will be used by future upgrades to the products. Do not unzip the files within the installation directory, as this is done by the installation application.

#### 1Workflow

1Workflow always requires installation on WebLogic. For information about the 1Workflow WebLogic installation please refer to the 1SMS Installation Guide: WebLogic.

#### Config.properties file

The installation application reads and writes a **config.properties** file to record the settings for your installation. This file is a record of your current configuration.

The **config.properties** file will be written out to the installation directory.

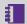

**Note:** Passwords are encrypted in the **config.properties** file.

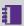

Note: It is important that this file is saved for future use as it will be used when any software upgrade is installed, ensuring that settings are maintained between versions.

#### System Requirements

Please see the provided release notes for specific system requirements for this release.

The minimum and recommended system requirements for the entire 1SMS suite are as follows:

| Component  | Memory Minimum | Memory<br>Recommended | Core<br>Minimum | Core Recommended                              | Clustering                              |
|------------|----------------|-----------------------|-----------------|-----------------------------------------------|-----------------------------------------|
| 1SMS Suite | 12GB           | 16GB                  | 8               | 16, especially with additional session queues | Use these guidelines for each instance. |

If installing individual components then the system requirements are as follows:

| Component | Memory<br>Minimum | Memory<br>Recommended | Core<br>Minimum | Core Recommended | Clustering                              |
|-----------|-------------------|-----------------------|-----------------|------------------|-----------------------------------------|
| 1Workflow | 4GB               | 6GB                   | 2               | N/a              | Use these guidelines for each instance. |
| 1Plan     | 1.5GB             | 2GB                   | 1               | N/a              | Use these guidelines for each instance. |
| 1Transact | 1.5GB             | 2GB                   | 1               | N/a              | Use these guidelines for each instance. |

| Component                         | Memory<br>Minimum | Memory<br>Recommended | Core<br>Minimum | Core Recommended                                                              | Clustering                              |
|-----------------------------------|-------------------|-----------------------|-----------------|-------------------------------------------------------------------------------|-----------------------------------------|
| 1Exchange<br>without<br>Snowflake | 1.5GB             | 2GB                   | 1               | N/a                                                                           | Use these guidelines for each instance. |
| 1Exchange with Snowflake          | 3GB               | 4GB                   | 2               | N/a                                                                           | Use these guidelines for each instance. |
| 1Integrate                        | 3GB               | 4GB                   | 2               | If using more than 1 engine, then 1 core + 1 additional for each engine used. | Use these guidelines for each instance. |
| 1Validate                         | 3GB               | 4GB                   | 2               | If using more than 1 engine, then 1 core + 1 additional for each engine used. | Use these guidelines for each instance. |
| 1Generalise                       | 3GB               | 4GB                   | 2               | If using more than 1 engine, then 1 core + 1 additional for each engine used. | Use these guidelines for each instance. |

#### **Domain Creation**

Most of the 1SMS components can sit within any domain, apart from the following exceptions:

- If using GO Loader and GO Publisher in your deployment, 1Exchange must be held on a domain without SOA components (a "base" domain).
- ▶ 1Workflow must be held on a domain with SOA components (a "SOA" domain).

For details on how to create domains on WebLogic, please refer to the Oracle WebLogic documentation.

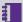

Note: Linux users creating a domain with SOA components will need to download Java Cryptography Extension (JCE) Unlimited Strength Jurisdiction Policy Files, replacing the existing files in the \$JAVA\_ **HOME/jre/lib/security** directory. These files can be downloaded from Oracle.

We make the following recommendation for domain setup:

Install everything on a SOA domain, except 1Exchange if you are using GO Loader and GO Publisher.

#### Display Name

By default, WebLogic will attempt to find the "displayName" attribute from your active directory when 1Plan and Worklist are set up in a SOA domain. For more information about this, please refer to "1SMS Display Names" on page 104

#### **Database Creation**

1Spatial Management Suite components require access to a database to store configuration data.

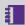

Note: Depending on the components being installed, an Oracle, SQL Server or PostgreSQL database can be used. Please refer to the individual component chapters for clarification.

Users and schemas must be created in advance of product installation, during which you will be prompted for database locations, schema names and passwords.

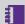

Note: If you are using a PostgreSQL database, it is recommended that you create these as databases in which the public schema will be used to create the tables.

The following table suggests name for the schemas to provide consistency, but for security purposes, does not suggest a password.

| Schema                    | Use                                                         | Suggested name |  |  |  |
|---------------------------|-------------------------------------------------------------|----------------|--|--|--|
| For specific 1Spatial     | For specific 1Spatial Management Suite products             |                |  |  |  |
| 1Plan Repository          | Storing configuration for 1Plan as well as all job metadata | sms_plan       |  |  |  |
| 1Exchange<br>Repository   | Stores 1Exchange configuration and job package metadata     | sms_exchange   |  |  |  |
| 1Generalise<br>Repository | Stores 1Generalise configuration                            | sms_generalise |  |  |  |

| Schema                              | Use                                                                                                    | Suggested name                                              |
|-------------------------------------|----------------------------------------------------------------------------------------------------|-------------------------------------------------------------|
| 1Exchange<br>GO Loader database     | GO Loader is a component used by 1Exchange and normally it is given its own schema                                                                                                    | sms_goloader                                                |
| 1Exchange GO Publisher database     | GO Publisher is another component used by 1Exchange and again it is normally is given its own schema                                                                                                    | sms_gopublisher                                             |
| 1Validate/1Intergrate<br>Repository | Stores the repository of 1Validate/1Integrate rules and is used to store data validation sessions                                                                                                    | sms_validate                                                |
| 1Workflow<br>Repository             | Stores the configuration for the 1Workflow component                                                                                                    | sms_workflow                                                |
| 1Height Config<br>schema            | Configuration data required for 1Height.  The following tables will be created by 1Height in this schema: HEIGHT_POLICY, QUALITY_REGION and HEIGHT_CONFIG.                                                        | sms_height                                                  |
| 1Height TIN schema                  | Schema containing the Oracle TIN Blocks table, from which 1Height reads the TIN data.  When the administrator uses the interface to define the name of the TIN blocks table, the table must exist in this schema. | Note: This usually already exists and will be sitespecific. |

| Schema                | Use                                                                                                    | Suggested name                                                                                             |  |  |  |
|-----------------------|----------------------------------------------------------------------------------------------------|----------------------------------------------------------------------------------------------------|--|--|--|
| For all 1Spatial Mana | For all 1Spatial Management Suite products                                                                                                    |                                                                                                    |  |  |  |
| Feature data          | The main location of the feature data being managed by 1SMS.  This value is used by 1Transact to make calls to Oracle Workspace Manager and is the main schema from which data will be read from and written to by 1Exchange.  Note: During 1Exchange configuration (see "1Exchange Product Configuration" on page 107), GO Publisher and GO Loader products can override this in order to read and write from different schemas within the same database. | Note: This usually already exists and will be site-specific. Tables to be managed must be version-enabled. |  |  |  |
| Security schema       | Storage space for security tokens created when users log on to applications                                                                                                    | sms_security                                                                                               |  |  |  |
| JMS schema            | Storage space for the database persisted JMS messages for 1Exchange, 1Generalise, 1Transact, and 1Validate                                                                                                    | sms_messaging                                                                                              |  |  |  |

#### **Configuring Oracle**

All necessary tables will be created within the schemas, with the exception of the security schema.

This schema must have a single table created using the SQL statement:

```
CREATE TABLE MS TOKEN (
    KEY VARCHAR2 (255) NOT NULL,
     SECRET VARCHAR2 (255) NOT NULL,
     PRIMARY KEY (KEY));
```

Normally, all schemas are created in the same database instance, and the GO Loader and GO Publisher schemas must be in the same instance as the feature data. The database location is prompted whenever the schema user name or password is prompted.

This database location must be in the jdbc thin client format: jdbc:oracle:thin:@[hostname]:[port]:[service\_ name]

#### Configuring PostgreSQL

All necessary tables will be created within the databases, with the exception of security and JMS.

Connect to the security database and create a table within it using the following SQL:

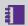

**Note:** The creation of ms token table must be made as sms security user

```
\c sms security
CREATE TABLE ms token (
     key VARCHAR NOT NULL,
```

```
secret VARCHAR NOT NULL,
PRIMARY KEY (KEY));
```

Connect to the JMS database and create a table within it using the following SQL:

```
\c sms_jms_store
CREATE TABLE mstransact_wlstore(
   id INTEGER NOT NULL PRIMARY KEY,
   type INTEGER NOT NULL,
   handle INTEGER NOT NULL,
   record BYTEA NOT NULL);
```

Installation Guide - 16 - v 1.7

#### 1SMS Installation Wizard

The 1Spatial Management Suite Installation Wizard guides you through the installation of each component and the installation of security providers to allow you to secure your web services.

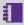

**Note:** The wizard also allows you to install individual components or sets of components applicable to the application server on which you are running the installation.

The wizard prompts you for a series of settings. Some are used globally throughout the system, some are specific to individual components.

#### Launching the wizard

The wizard can be run on both Windows and Linux operating systems.

#### Launch the installation wizard on Windows:

- 1. Copy and unzip the installation folder on the target server machine.
- 2. Double-click the **1sms\_installer-[version].jar** file.

#### Launch the installation wizard on Linux:

- 1. Copy and unzip the installation folder on the target server machine.
- 2. Run the **installer.jar** file using a Java 1.8 JVM.

```
For example, from the command line enter: Java -jar ./1sms
installer-[version].jar
```

#### Installation options

Once launched, the Wizard Options page will prompt you for which operation you wish to perform:

- ▶ Authentication Provider Setup (see "Authentication Provider Setup" on the next page)
- WebLogic Installation (see "Installation of 1Spatial Management Suite" on page 30)
- Suite Configuration (see "Suite Configuration" on page 130)
- ▶ 1Exchange Product Configuration (see "1Exchange Product Configuration " on page 107)

The four installation options are generally done in order, first setting up the authentication providers on your server(s), performing the installation of the software, and finally running a suite configuration step and installing customer-specific GoPublisher and GoLoader products required by 1Exchange.

Authentication providers are required to secure 1Spatial Management Suite products. If this is a first time install, you must set up the providers before installing 1SMS. If you are upgrading the software from an older version of the product, the previous authentication providers can be used.

#### **Authentication Provider Setup**

1Spatial Management Suite is a secured system using an LDAP server to provide the authentication. The services that make up 1Spatial Management Suite need to connect to the LDAP server using authentication providers.

The authentication providers can be set up directly in WebLogic, however you can also use the 1SMS Installation Wizard.

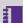

Note: In order to install 1SMS in an environment secured by SSL, you must ensure that the server's certificate(s) are added to the cacerts trust store for the Java version used when WebLogic was installed. This may not be the same as the Java version that is running the installer or the Java running the WebLogic domain. If you are unsure which Java this will be, check the **commEnv** script found in the **oracle common\common\bin** directory in the WebLogic installation.

The settings below are standard settings required to access an LDAP server. Please consult with your IT department for details of your organisation's LDAP server.

#### Set up authentication Providers:

- 1. Launch the Installation Wizard.
- 2. On the Wizard Options screen, select **Authentication Provider Setup** and click **Next** to proceed.
- 3. On the WebLogic Authentication Provider Setup screen, select your type of LDAP server from the **LDAP Provider Type** drop-down list. By default, this is set to Active Directory.
  - Click **Next** to proceed.
- 4. Enter all required parameters (see "Authentication Provider Setup Parameters " on page 20).

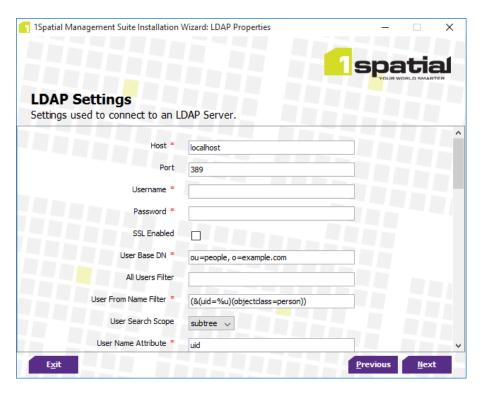

Figure 2-1: LDAP Settings configuration page

#### 5. Click **Next** to proceed.

The Installed Servers page is displayed.

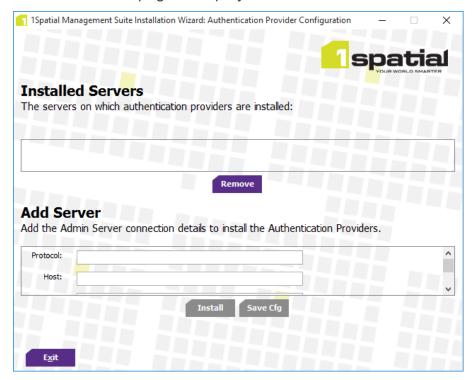

Figure 2-2: Installed Servers configuration page

- 6. Enter information for each server in the **Add Server** area:
  - ▶ **Protocol** The protocol used for the server (choose "t3" for unsecured, or "t3s" for secured)

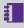

**Note:** If you are using a secured t3s connection, ensure vou have installed the certificate in the cacerts trust store for the Java version used to run the installer (as well as the cacerts trust store for the Java version used when WebLogic was installed).

- ▶ **Host** The domain host
- Port The WebLogic application server port
- ▶ **Username** The WebLogic administrator username
- Password The WebLogic administrator password

Click Save Cfg to save the configuration for later use, or click Install to add the server to the list of installer servers.

7. After setting up the authentication servers, manually restart the WebLogic administration server for each domain and then click **Exit** to exit the installer.

#### Authentication Provider Setup Parameters :

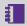

**Note:** Ensure that the groups filter returns a reasonable amount of groups. For very large organisations or organisations who are part of a larger LDAP directory, a suitable filter will ensure that only relevant groups are listed. If there are many groups in your LDAP system then ask your IT department (or search online for LDAP filter definitions) for help with defining the groups filter.

| Item     | Description                                                                     | Default Value |
|----------|---------------------------------------------------------------------------------|---------------|
| Host     | The host name or IP address of the LDAP server.                                 | localhost     |
| Port     | The port on which LDAP server is listening.                                     | 389           |
| Username | The Distinguished Name (DN) of the LDAP user to connect to the WebLogic server. |               |

| Item                                          | Description                                                                                                    | Default Value                           |
|-----------------------------------------------|----------------------------------------------------------------------------------------------------|-----------------------------------------|
| Password                                      | The password to connect to the LDAP server.                                                                                       |                                         |
| SSL Enabled                                   | Tick this option if SSL protocol should be used to connect to the LDAP server.                                                    | Off                                     |
| User Base<br>DN                               | The base Distinguished Name (DN) of the tree in the LDAP directory that contains users.                                           | ou=people,<br>o=example.com             |
| All Users<br>Filter                           | If the user object class attribute is not specified, a default search filter is created based on the user schema.                 | Left blank                              |
| User From<br>Name Filter                      | If the user object class and user name attributes are not specified, a default search filter is created based on the user schema. | (&(uid=%u)<br>(objectclass=<br>person)) |
| User Search<br>Scope                          | Specifies how deep in the LDAP directory tree the LDAP authentication provider should search for users.                           | subtree                                 |
| User Name<br>Attribute                        | The attribute of an LDAP user object that specifies the name of the user.                                                         | uid                                     |
| User Object<br>Class                          | The LDAP object class that stores users.                                                                                          | person                                  |
| Use<br>Retrieved<br>User Name<br>As Principal | Specifies whether or not the user name retrieved from the LDAP server should be used as the Principal in the Subject.             | Off                                     |
| Group Base<br>DN                              | The base Distinguished Name (DN) of the tree in the LDAP directory that contains groups.                                          | ou=groups,<br>o=example.com             |

| Item                                    | Description                                                                                                    | Default Value                                          |
|-----------------------------------------|----------------------------------------------------------------------------------------------------|--------------------------------------------------------|
| All Groups<br>Filter                    | An LDAP search filter for finding all groups beneath the base group Distinguished Name (DN.) If the attribute is not specified (that is, if the attribute is null or empty), a default search filter is created based on the Group schema.                                                                              | Left Blank                                             |
| Group From<br>Name Filter               | An LDAP search filter for finding a group given the name of the group. If the attribute is not specified (that is, if the attribute is null or empty), a default search filter is created based on the group schema.                                                                                                    | (&(cn=%g)<br>(objectclass=<br>groupofunique<br>names)) |
| Group<br>Search<br>Scope                | Specifies how deep in the LDAP directory tree to search for groups. Valid values are subtree and onelevel.                                                                                                    | subtree                                                |
| Group<br>Membership<br>Searching        | Specifies if group searches into nested groups are unlimited or limited. Valid values are unlimited and limited.                                                                                                    | unlimited                                              |
| Max Group<br>Membership<br>Search Level | Specifies how many levels of group membership can be searched. This setting is only valid if GroupMembershipSearching is set to limited. Valid values are 0 and positive integers. For example, 0 indicates only direct group memberships will be found and a positive number indicates the number of levels to search. | 0                                                      |
| Ignore<br>Duplicate<br>Membership       | Determines whether or not duplicate members are ignored when adding groups. The attribute cycles in the Group membership.                                                                                                    | Off                                                    |
| Static Group<br>Name<br>Attribute       | The attribute of a static LDAP group object that specifies the name of the group.                                                                                                    | cn                                                     |

| Item                                            | Description                                                                                                    | Default Value                                                        |
|-------------------------------------------------|----------------------------------------------------------------------------------------------------|----------------------------------------------------------------------|
| Static Group<br>Object Class                    | The name of the LDAP object class that stores static groups.                                                                                                    | groupofuniquenames                                                   |
| Static<br>Member DN<br>Attribute                | The attribute of a static LDAP group object that specifies the Distinguished Names (DNs) of the members of the group.                                                                                                    | uniquemember                                                         |
| Static Group<br>DNs from<br>Member DN<br>Filter | An LDAP search filter that, given the Distinguished Name (DN) of a member of a group, returns the DNs of the static LDAP groups that contain that member. If the attribute is not specified (that is, if the attribute is null or empty), a default search filter is created based on the group schema.     | (&(unique<br>member=%M)<br>(objectclass=<br>groupofunique<br>names)) |
| Dynamic<br>Group Name<br>Attribute              | The attribute of a dynamic LDAP group object that specifies the name of the group.                                                                                                    | Left blank                                                           |
| Dynamic<br>Group Object<br>Class                | The LDAP object class that stores dynamic groups.                                                                                                    | Left blank                                                           |
| Dynamic<br>Member URL<br>Attribute              | The attribute of the dynamic LDAP group object that specifies the URLs of the members of the dynamic group.                                                                                                    | Left blank                                                           |
| User<br>Dynamic<br>Group DN<br>Attribute        | If this attribute does not exist, the WebLogic Server determines whether or not a user is a member of a group by evaluating the URLs on the dynamic group. If a group contains other groups, the WebLogic Server evaluates the URLs on any of the descendants (indicates parent relationship) of the group. | Left blank                                                           |
| Connection<br>Pool Size                         | The LDAP connection pool size.                                                                                                    | 6                                                                    |

| Item                                 | Description                                                                                                    | Default Value |
|--------------------------------------|----------------------------------------------------------------------------------------------------|---------------|
| Connection<br>Timeout                | The maximum time in seconds to wait for the connection to the LDAP server to be established. If this attribute is set to 0, there is not a maximum time limit.                                                 | 0             |
| Connection<br>Retry Limit            | Specifies the number of times to attempt to connect to the LDAP server if the initial connection failed.                                                                                                    | 1             |
| Parallel<br>Connect<br>Delay         | The delay in seconds when making concurrent attempts to connect to multiple LDAP servers.                                                                                                    | 0             |
| Results Time<br>Limit                | The maximum number of milliseconds for the LDAP server to wait for results before timing out. If this attribute is set to 0, there is no maximum time limit.                                                   | 0             |
| Keep Alive<br>Enabled                | Specifies whether to prevent LDAP connections from timing out.                                                                                                    | Off           |
| Follow<br>Referrals                  | Specifies that a search for a user or group within the LDAP authentication provider follows referrals to other LDAP servers or branches within the LDAP directory. By default, this attribute is enabled.      | On            |
| Bind<br>Anonymously<br>On Referrals  | By default, the LDAP authentication provider uses the same DN and password used to connect to the LDAP server when following referrals during a search. Enable this attribute to connect as an anonymous user. | Off           |
| Propagate Cause For Login Exceptions | Specifies whether or not the providers propagate the cause of the LoginException.                                                                                                    | Off           |
| Cache<br>Enabled                     | Specifies whether or not a cache is used with the LDAP server.                                                                                                    | On            |

| Item           | Description                                                                                                    | Default Value |
|----------------|----------------------------------------------------------------------------------------------------|---------------|
| Cache Size     | The size of the cache (in kilobytes) that is used with the LDAP server.                                                                                    | 32            |
| Cache TTL      | The time-to-live of the cache (in seconds) that is used with the LDAP server.                                                                              | 60            |
| Guid Attribute | Specifies the name of the GUID attribute defined in the LDAP server that corresponds to the LDAP Authentication provider configured in the security realm. |               |

#### 1Exchange FME Configuration

The following steps are required for the configuration of 1Exchange with FME Server. Much of the configuration takes place within the FME Workspace. For further information about configuring FME Workspaces, please refer to FME documentation.

During the exchange of data, 1Exchange and the FME Workspace have a number of dependencies. These are outlined in the topics below:

- ▶ FME Workspaces compatible with 1Exchange
- ▶ FME summary.json Structure

After configuration, a Policy can be created using the Admin User Interface, for more information please see "Managing Exchange Policies" on page 111.

#### Loading Data Formats into 1Integrate using FME Desktop

1 Integrate can handle spatial data from a number of sources such as an Oracle database, Esri Shapefiles or MapInfo Tab files.

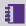

**Note:** For more details on the formats supported, please see the 1Integrate online help.

To access other formats such as DWG files or Esri Enterprise geodatabases, 1 Integrate uses functionality from Safe Software's FME. To use this capability, you must have FME Desktop installed on the server or on a local file system location available to the server, with an FME desktop license available for use.

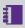

**Note:** In order to be editable, tables must have a primary key defined. You can read data from tables that do not have primary keys, but you will not be able to write data back to those tables.

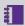

**Note:** For PostGIS, only tables with at least one geometry column are supported.

To allow 1Integrate to access data that is only available via an FME license, use the following procedure, depending on your operating system:

#### Configure FME on Windows

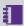

**Note:** The following steps are only necessary if FME has not already been added to the system or user's PATH environment variable in Windows.

#### WebLogic:

- 1. Stop the WebLogic server(s).
- 2. Create a new file called **setUserOverrides.cmd** within the **bin** directory of your domain, if it does not already exist (i.e. [domain name]/bin/setUserOverrides.cmd).
- 3. Edit the contents of the file to contain the following:

```
@rem add FME to PATH
set PATH=[FME path];%PATH%
```

Where [FME path] is the location where FME is installed (e.g. C:\PROGRA~1\FME).

- 4. Alter the permissions on **setUserOverrides.cmd** to allow the WebLogic user to access the file.
- 5. Start the WebLogic server(s).

#### Configure FME on Linux

#### WebLogic:

- 1. Stop the WebLogic server(s).
- 2. Create a new file called **setUserOverrides.sh** within the **bin** directory of your domain (i.e.[domain name]/bin/setUserOverrides.sh).
- 3. Edit the contents of the file to contain the following:

```
# add FME to LD LIBRARY PATH
export LD LIBRARY PATH="[FME CORE PATH]:$LD
LIBRARY PATH"
```

Where [FME CORE PATH] is the location of the fme/fmecore/ directory.

- 4. Alter the permissions on **setUserOverrides.sh** to allow the WebLogic user to execute the file (e.g. chmod 750 setUserOverrides.sh).
- 5. Start the WebLogic server(s).

#### Esri Enterprise Geodatabase (only required for WebLogic installations)

The following changes need to be made to the setUserOverrides.cmd (Windows) or **setUserOverrides.sh** (Linux):

- Add the SDEHOME path variable
- Add the database client path to the PATH

#### Note:

SDEHOME must not contain spaces in the path. Make sure that short paths are enabled on the operating system (e.g. PROGRA~2) or copy the following dll files (from C:\Program Files (x84)\ArcGIS\DesktopV\bin64) to a location without spaces :

- sde.dll
- > sg.dll
- pe.dll
- > xerces c3 1.dll

#### Example (Windows):

```
@rem set FME path
set
PATH=C:\PROGRA~1\FME\;C:\app\Administrator\product\
12.1.0\client_1;%PATH%
set SDEHOME=C:\PROGRA~2\ArcGIS\Desktop10.4\bin64
```

SQL Server Spatial Data (only required for WebLogic installations)

An additional driver is required in order for FME to read Microsoft SQL Server data on WebLogic.

#### Configure SQL Server for spatial data support:

- 1. Download the following driver from Microsoft, and place it in an accessible location: **sqljdbc4-4.0.2206.100.jar**
- 2. In the **bin** directory of the 1Integrate WebLogic domain, create a file called **setUserOverrides.cmd**
- 3. Edit the **setUserOverrides.cmd** file, adding the location of the sqljdbc driver as part of the PRE CLASSPATH:

```
@rem include the sqljdbc driver as part of the
pre class path
set PRE_
CLASSPATH=%locationOfTheDriver%\sqljdbc4-
4.0.2206.100.jar
@rem set FME path as part of the path
set PATH=C:\PROGRA~1\FME\;%PATH%
```

4. Restart all servers, including Admin Server and Node Manager for the pre-class path to be loaded.

#### **Linux Only Steps**

If you are installing 1Integrate as part of the 1SMS suite on Linux, then there are a number of prerequisites specific to Linux installations.

- "ICU Libraries (Linux only)" below
- "Open Motif Libraries (Linux only)" on the facing page

#### ICU Libraries (Linux only)

ICU libraries are required for data and timestamp support in Linux.

A root user (or a user with root access privileges) is required to copy the files from the installation package and run the ld config command.

#### Install the ICU libraries:

- 1. Run the su command to switch to the root user.
- 2. Copy the **.so** files from the installation folder (within the ICU folder) to the /usr/local/lib64/ folder.
- 3. Create a new configuration file: /etc/ld.so.conf.d/intergrate.conf

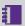

Note: Both the .so files and the .conf file must have read permissions for all users.

- 4. Inside the configuration file, reference the location of the ICU libraries, for example: /usr/local/lib64/\*
- 5. Enter the following ld config command:

```
/sbin/ldconfig -v /usr/local/lib64/
```

Alternatively, edit ~/.bashrc or similar for the user used to run 1Integrate to include /usr/local/lib64 on the LD LIBRARY PATH, as in the following example:

```
# User specific
if [ -z "$LD LIBRARY PATH" ]; then
export LD LIBRARY PATH="/usr/local/lib64"
else
export LD LIBRARY PATH="/usr/local/lib64:$LD
LIBRARY PATH"
fi
```

#### Open Motif Libraries (Linux only)

The 64-bit Open Motif libraries are a prerequisite for Linux installations of 1Integrate.

The required Open Motif libraries are as follows:

- ▶ libX11.so.6
- ▶ libm.so.6
- libpthread.so.0
- ▶ libnsl.so.1
- ▶ libdl.so.2
- ▶ libc.so.6
- ▶ libcrypt.so.1
- ▶ libXau.so.6
- ▶ libXdmcp.so.6

## 3 Installation of 1Spatial Management Suite

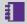

**Note:** If you wish to install one component at a time, rather than the entire suite, please see "Installation of 1SMS Components" on page 65.

The 1Spatial Management Suite Installation Wizard will guide you through the installation of each 1Spatial Management Suite component.

Use the following steps, and the "1SMS Installation Parameters" on page 32, to proceed.

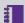

Note: Ensure that the WebLogic Node Manager and Admin Server are running before proceeding with the installation.

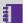

**Note:** If you have your own custom data stores or built-ins, you will need to add these to the installation directory before running the installation wizard.

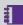

**Note:** If you are running the installation on an existing domain, roles and users may already exist in that domain. Only new users and new role mappings will be created in this situation. Existing mappings will be preserved.

#### Install 1Spatial Management Suite using the Installation Wizard:

- 1. Launch the Installation Wizard (see "Launching the wizard" on page 17).
- 2. Select WebLogic Installation, then click Next.
- 3. In the Product Selection page, tick Install for all components, then click
- 4. Complete each page of the installation wizard, entering parameters as required.
- 5. On the Summary page, click **Next**, then click **Begin** to run the installation.

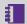

#### Note:

If you encounter the following when clicking **Begin** to run the installation, restart the Admin Server then re-run the installation wizard.

All previously entered data will be preserved.

```
###
# Server "AdminServer" must be restarted to
activate all configuration changes.
###
```

#### **1SMS Installation Parameters**

The following table details all required parameters to install all of the 1Spatial Management Suite components.

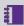

Note: If you wish to install one component at a time, rather than the entire suite, please see "Installation of 1SMS Components" on page 65.

#### **Common Settings**

| Parameter                                  | Description                                                                                                    | Typical Value            |  |
|--------------------------------------------|----------------------------------------------------------------------------------------------------|--------------------------|--|
| WebLogic                                   |                                                                                                    |                          |  |
| WebLogic<br>Home                           |                                                                                                    | C:/oracle/Middleware     |  |
| WebLogic<br>Domain Home                    | This can be an absolute directory or one relative to WebLogic home (relative directories will be converted into absolute directories automatically). | user_<br>project/domains |  |
| WebLogic 64-bit Domain With SOA Components |                                                                                                    |                          |  |
| Host                                       | Host name                                                                                                    | [machine name]           |  |
| Port                                       | Port number                                                                                                    | 7001                     |  |

| Parameter                    | Description                                                                                                    | Typical Value  |
|------------------------------|----------------------------------------------------------------------------------------------------|----------------|
| Protocol                     | Protocol type to use (t3 or t3s).                                                                                                    |                |
|                              | Note: If using t3s, you must ensure that the server's certificate(s) are added to the cacerts trust store for the Java version used when WebLogic was installed. |                |
| Admin<br>Username            | Admin username for the WebLogic domain.                                                                                                    |                |
| Admin<br>Password            | Admin password for the WebLogic domain.                                                                                                    |                |
| Admin Server<br>Name         | Name of the WebLogic domain's Administration Server                                                                                                    | AdminServer    |
|                              | Note: This should be the same for each domain.                                                                                                    |                |
| Domain Name                  | Name of the domain                                                                                                    | sms_domain     |
| Node Manager<br>Machine Name | Name of the node manager machine                                                                                                    | [machine name] |
| Node Manager<br>Host         | Host of the node manager                                                                                                    | localhost      |
| Node Manager<br>Port         | Port of the node manager                                                                                                    | 5556           |

| Parameter                    | Description                                                                                                    | Typical Value  |
|------------------------------|----------------------------------------------------------------------------------------------------|----------------|
| Node Manager<br>Type         | Type of node manager                                                                                                    | ssl            |
| WebLogic 64-bit              | Domain Without SOA Components                                                                                                    |                |
| Host                         | Host name                                                                                                    | [machine name] |
| Port                         | Port number                                                                                                    | 7001           |
| Protocol                     | Protocol type to use (t3 or t3s).                                                                                                    |                |
|                              | Note: If using t3s, you must ensure that the server's certificate(s) are added to the cacerts trust store for the Java version used when WebLogic was installed. |                |
| Admin<br>Username            | The username associated with the Administration Server                                                                                                    |                |
| Admin<br>Password            | The password associated with the Administration Server                                                                                                    |                |
| Admin Server                 | Name of the WebLogic domain's Administration Server                                                                                                    | AdminServer    |
| Name                         | Note: This should be the same for each domain.                                                                                                    |                |
| Name                         | Name of the domain                                                                                                    | sms_domain     |
| Node Manager<br>Machine Name | Name of the node manager machine                                                                                                    | [machine name] |

| Parameter                    | Description                                                                                           | Typical Value |
|------------------------------|----------------------------------------------------------------------------------------------------|---------------|
| Node Manager<br>Host         | Host of the node manager                                                                              | localhost     |
| Node Manager<br>Port         | Port of the node manager                                                                              | 5556          |
| Node Manager<br>Type         | Type of node manager                                                                                  | ssl           |
| Feature Schema               |                                                                                                    |               |
| JDBC<br>Connection<br>String | The connection details of the schema in the form jdbc:oracle:thin: @ [hostname]:[port]:[service_name] |               |
| User                         | The username associated with the Feature Schema                                                       |               |
| Password                     | The password associated with the Feature Schema                                                       |               |
| Security Schema              | a                                                                                                    |               |
| JDBC<br>Connection<br>String | The connection details of the schema in the form jdbc:oracle:thin: @ [hostname]:[port]:[service_name] |               |
| User                         | The username associated with the Security Schema                                                      |               |
| Password                     | The password associated with the Security Schema                                                      |               |

| Parameter                    | Description                                                                                           | Typical Value |
|------------------------------|----------------------------------------------------------------------------------------------------|---------------|
| JMS Schema                   |                                                                                                    |               |
| JDBC<br>Connection<br>String | The connection details of the schema in the form jdbc:oracle:thin: @ [hostname]:[port]:[service_name] |               |
| User                         | The username associated with the JMS Schema                                                           |               |
| Password                     | The password associated with the JMS Schema                                                           |               |

#### 1Integrate Interface

| Item                         | Description                                                                                           | Typical Value     |  |
|------------------------------|----------------------------------------------------------------------------------------------------|-------------------|--|
| General                      |                                                                                                    |                   |  |
| Service Port                 | The port to use to host the 1Integrate interface web service                                          | 7004              |  |
| Listen<br>Address            |                                                                                                    | [machine<br>name] |  |
| Server<br>Name               | The name of the server to host the 1Integrate interface web service                                   | [server name]     |  |
| 1Integrate Repository        |                                                                                                    |                   |  |
| JDBC<br>Connection<br>string | The connection details of the schema in the form jdbc:oracle:thin: @[hostname]: [port]:[service_name] |                   |  |

| Item                 | Description                                                                                                    | Typical Value                         |
|----------------------|----------------------------------------------------------------------------------------------------|---------------------------------------|
| Username             | User name for the schema                                                                                                    |                                       |
| Password             | Password for the schema                                                                                                    |                                       |
| Cache Data           |                                                                                                    |                                       |
| Directory            | The location of the cache directory.  When a session is run, a folder is created called "1Integratecache", within which the cache is stored.                                                              | C:/1spatial/data                      |
|                      | Note: This stores the data cache from data read by 1Integrate. This may require large amounts of disk space depending on the size of data being read into sessions and the number of concurrent sessions. |                                       |
|                      | If left blank, this will default to "C:\Users\[user]\AppData\Local\Temp".                                                                                                    |                                       |
| License              | The location of the provided product licence file                                                                                                    | C:/1spatial/<br>[licence<br>name].lic |
| Interface JVI        | // Settings                                                                                                    |                                       |
| Initial Heap<br>Size |                                                                                                    | 256MB                                 |
| Maximum<br>Heap Size |                                                                                                    | 1024MB                                |

| Item                             | Description                                  | Typical Value |
|----------------------------------|----------------------------------------------|---------------|
| Custom Exte                      | nsions                                       |               |
| Include<br>Custom<br>Extensions  | Tick this box to include custom extensions.  |               |
| Selected<br>Custom<br>Extensions | Browse for custom extensions to be included. |               |

# 1Integrate Session Queue

| Parameter       | Description                                                                                                    | Typical Value |
|-----------------|----------------------------------------------------------------------------------------------------|---------------|
| General         |                                                                                                    |               |
| Number of Nodes | Number of Session Queues to be created (limited by your licence agreement).                                                                                                    | 2             |
| Service Port(s) | A list of ports that should be used to host the processing services. This can either be a comma separated list or a range, such as 8022, 8023, or 8024-8027.  Ensure the ports are not already in use. |               |
| Listen Address  |                                                                                                    |               |

| Parameter                 | Description                                                                                                    | Typical Value    |  |  |  |
|---------------------------|----------------------------------------------------------------------------------------------------|------------------|--|--|--|
| 1Integrate Repository     | Integrate Repository                                                                                                    |                  |  |  |  |
| Note: These setti         | ngs must be entered the same as for the 1Integrate Int                                                                                                    | erface.          |  |  |  |
| JDBC Connection<br>String | The connection details of the schema in the form jdbc:oracle:thin: @[hostname]: [port]: [service_name]                                                                                                    |                  |  |  |  |
| Username                  | User name for the schema                                                                                                    |                  |  |  |  |
| Password                  | Password for the schema                                                                                                    |                  |  |  |  |
| Cache Data                |                                                                                                    |                  |  |  |  |
| Directory                 | The location of the cache directory.  When a session is run, a folder is created called "1Integratecache", within which the cache is stored.  Note: This stores the data cache from data read by 1Integrate. This may require large amounts of disk space depending on the | C:/1spatial/data |  |  |  |
|                           | size of data being read into sessions and the number of concurrent sessions.  If left blank, this will default to "C:\Users\ [user]\AppData\Local\Temp".                                                                                                    |                  |  |  |  |

| Parameter                 | Description                                                                                                    | Typical Value                   |
|---------------------------|----------------------------------------------------------------------------------------------------|---------------------------------|
| License                   | The location of the provided product licence file                                                                                                    | C:/1spatial/ [licence name].lic |
| Session Queue JVM S       | Settings                                                                                                    |                                 |
| Initial Heap Size         | This Initial Heap Size value specifies how much memory a 1Integrate session queue node uses on startup.  If it requires more memory, it will grow up to the Maximum Heap size.                                                                                                    | 256MB                           |
| Maximum Heap Size         | This is the maximum amount of Java memory that can be allocated to the 1Integrate Session Queue node.  If this number is too small then very complex or large processes may fail by running out of memory. The amount of memory is required not directly related to the amount of feature loaded (because they are cached to disk) but is related to the size of individual entities being handled, such as restoring large XML backups or processing very large geometries. | 1024MB                          |
| Custom Extensions         |                                                                                                    |                                 |
| Include Custom Extensions | Tick this box to include custom extensions.                                                                                                    |                                 |

Installation Guide - 40 - v 1.7

| Parameter                               | Description                                                              | Typical Value                                                                                                    |
|-----------------------------------------|--------------------------------------------------------------------------|----------------------------------------------------------------------------------------------------|
| Selected Custom Extensions              | Browse for custom extensions to be included.                             |                                                                                                    |
| Clustering                              |                                                                          |                                                                                                    |
| Clustered                               | Select to enable clustering                                              | Boolean                                                                                                    |
| Cluster Name                            | Define the name for the cluster of servers                               | A unique identifier for the cluster of 1Integrate servers e.g: "1Int_Cluster"                                       |
| Cluster Address<br>(optional)           | The address of the cluster                                               | A comma separated list of IP/Host addresses for each cluster member, or a single DNS name that maps to all members. |
| Cluster Load<br>Algorithm               | Select the algorithm to be used for load-balancing between the services. | round-robin, weight-based, random                                                                                   |
| Cluster Messaging<br>Mode               | Select the messaging mode to be used by the cluster.                     | Unicast/<br>Multicast                                                                                               |
| Cluster Broadcast<br>Channel (optional) | Define the channel that will handle communications within the cluster.   | String, if nothing is specified the default is used.                                                                |

Installation Guide - 41 - v 1.7

# 1Exchange

| Parameter                                 | Description                                                                                                    | Typical value |
|-------------------------------------------|----------------------------------------------------------------------------------------------------|---------------|
| General                                   |                                                                                                    |               |
| Service Port                              | The port to use to host the 1Exchange web service                                                                         | 7115          |
| Listen Address                            | The listen address of the server, for more information about listen addresses please refer to <u>Oracle Documentation</u> |               |
| Server Name                               | The name of the server on which the application is hosted. There is a 22 character limit.                                 | MSExchange    |
| Exchange Rep                              | ository                                                                                                    |               |
| JDBC<br>Connection                        | The connection details of the Exchange repository. This will be in the form:                                              |               |
| string                                    | <pre>jdbc:oracle:thin:@[hostname]: [port]:[service_name]</pre>                                                            |               |
| Username                                  | User name for the schema                                                                                                  |               |
| Password                                  | Password for the schema                                                                                                   |               |
| Use Snowflake Components for GML handling |                                                                                                    |               |
| Configure<br>Snowflake<br>Components      | Select whether 1Exchange is installed with Snowflake components                                                           | Boolean       |

| Parameter                       | Description                                                                                        | Typical value                                                                                                    |
|---------------------------------|----------------------------------------------------------------------------------------------------|----------------------------------------------------------------------------------------------------|
| Load Balancing                  |                                                                                                    |                                                                                                    |
| Using Load<br>Balancer          | See "Load Balancing" on page 73                                                                    |                                                                                                    |
| Address                         | This is the address of your Load Balancer or the URL location from which to download your packages |                                                                                                    |
| Clustering                      |                                                                                                    |                                                                                                    |
| Clustered                       | Select to enable clustering                                                                        | Boolean                                                                                                    |
| Cluster Name                    | Define the name for the cluster of servers                                                         | A unique identifier for the cluster of 1Exchange servers e.g: "1Exchange_Cluster"                                   |
| Cluster<br>Address              | The address of the cluster                                                                         | A comma separated list of IP/Host addresses for each cluster member, or a single DNS name that maps to all members. |
| Cluster Load<br>Algorithm       | Select the algorithm to be used for load-balancing between the services.                           | round-robin, weight-based, random                                                                                   |
| Cluster<br>Messaging<br>Mode    | Select the messaging mode to be used by the cluster.                                               | Unicast/<br>Multicast                                                                                               |
| Cluster<br>Broadcast<br>Channel | Define the channel that will handle communications within the cluster.                             | String, if nothing is specified then the default is used.                                                           |

Installation Guide - 43 - v 1.7

# 1Exchange Snowflake Configuration

| Licences                  |                                                                                    |
|---------------------------|------------------------------------------------------------------------------------|
| Go Publisher Licence File | Location of the license file                                                       |
| Go Loader Licence File    | Location of the license file                                                       |
| GO Loader Repository      |                                                                                    |
| JDBC Connection string    | The database schema set up for the GoLoader database. This will be in the form:    |
|                           | <pre>jdbc:oracle:thin:@[hostname]: [port]:[service_name]</pre>                     |
| Username                  | User name for the GoLoader schema                                                  |
| Password                  | Password for the schema                                                            |
| GO Publisher Repository   |                                                                                    |
| JDBC Connection string    | The database schema set up for the GoPublisher database. This will be in the form: |
|                           | <pre>jdbc:oracle:thin:@[hostname]: [port]:[service_name]</pre>                     |
| Username                  | Username for the GoPublisher schema                                                |
| Password                  | Password for the schema                                                            |

| Configuration                               |                                             |  |
|---------------------------------------------|---------------------------------------------|--|
| Configure GoLoader and GoPublisher Products | See "GO Publisher and GO Loader" on page 72 |  |

#### 1Generalise Interface

| Parameter                    | Description                                                                                                    | Typical Value  |
|------------------------------|----------------------------------------------------------------------------------------------------|----------------|
| General                      |                                                                                                    |                |
| Service<br>Port              | The port to use to host the interface web service                                                                 | 8100           |
| Listen<br>Address            |                                                                                                    | [machine name] |
| Server<br>Name               | The name of the server on which the application is hosted. There is a 22 character limit.                         | [server name]  |
| 1Generalise                  | Repository                                                                                                    |                |
| JDBC<br>Connection<br>string | <pre>The connection details of the schema in the form jdbc:oracle:thin: @ [hostname]:[port]: [service_name]</pre> |                |
| Username                     | User name for the schema                                                                                          |                |
| Password                     | Password for the schema                                                                                           |                |

| Parameter                        | Description                                                                                                    | Typical Value                   |  |
|----------------------------------|----------------------------------------------------------------------------------------------------|---------------------------------|--|
| Cache Data                       |                                                                                                    |                                 |  |
| Directory                        | The location of the cache directory.                                                                                                    | C:/1spatial/data                |  |
|                                  | When a session is run, a folder is created called "1Integratecache", within which the cache is stored.                                                                                                    |                                 |  |
|                                  | Note: This stores the data cache from data read by 1Integrate. This may require large amounts of disk space depending on the size of data being read into sessions and the number of concurrent sessions. |                                 |  |
|                                  | If left blank, this will default to "C:\Users\[user]\AppData\Local\Temp".                                                                                                    |                                 |  |
| License                          | The location of the provided product licence file                                                                                                    | C:/1spatial/ [licence name].lic |  |
| Custom Ext                       | ensions                                                                                                    |                                 |  |
| Include<br>Custom<br>Extensions  | Tick this box to include custom extensions.                                                                                                    |                                 |  |
| Selected<br>Custom<br>Extensions | Browse for custom extensions to be included.                                                                                                    |                                 |  |
| Clustering                       |                                                                                                    |                                 |  |
| Clustered                        | Select to enable clustering                                                                                                    | Boolean                         |  |

| Parameter                       | Description                                                              | Typical Value                                                                  |
|---------------------------------|--------------------------------------------------------------------------|--------------------------------------------------------------------------------|
| Cluster<br>Name                 | Define the name for the cluster of servers                               | MSExchangeCluster                                                              |
| Cluster<br>Address              | The address of the cluster                                               | A unique identifier for the cluster of 1Generalise servers e.g: "1Gen_Cluster" |
| Cluster<br>Load<br>Algorithm    | Select the algorithm to be used for load-balancing between the services. | round-robin, weight-<br>based, random                                          |
| Cluster<br>Messaging<br>Mode    | Select the messaging mode to be used by the cluster.                     | Unicast/<br>Multicast                                                          |
| Cluster<br>Broadcast<br>Channel | Define the channel that will handle communications within the cluster.   | String, if nothing is specified the default is used.                           |

# 1Generalise Processing Nodes

| Parameter                    | Description                                                                                                    | Typical Value |
|------------------------------|----------------------------------------------------------------------------------------------------|---------------|
| General                      |                                                                                                    |               |
| Number Of                    | The number of processing nodes to install on this machine.                                                                                                   |               |
| Nodes                        | The number of processing nodes depends on the expected load and a license is required for each one.                                                          |               |
|                              | For a small to medium-sized system, two processing nodes should be sufficient. For larger systems, contact 1Spatial to discuss the correct sizing.           |               |
| Service<br>Port(s)           | A list of ports that should be used to host the processing services. This can either be a comma separated list or a range, such as 8022, 8023, or 8024-8027. |               |
|                              | Ensure the ports are not already in use.                                                                                                    |               |
| Listen<br>Address            |                                                                                                    |               |
| 1Generalise                  | Repository                                                                                                    |               |
| JDBC<br>Connection<br>String | The connection details of the schema in the form jdbc:oracle:thin: @[hostname]:[port]: [service_name]                                                        |               |
| Username                     | User name for the schema                                                                                                    |               |

| Parameter                        | Description                                                                                                    | Typical Value                   |
|----------------------------------|----------------------------------------------------------------------------------------------------|---------------------------------|
| Password                         | Password for the schema                                                                                                    |                                 |
| Cache Data                       |                                                                                                    |                                 |
| Directory                        | The location of the cache directory.                                                                                                    | C:/1spatial/data                |
|                                  | When a session is run, a folder is created called "1Integratecache", within which the cache is stored.                                                                                                    |                                 |
|                                  | Note: This stores the data cache from data read by 1Integrate.  This may require large amounts of disk space depending on the size of data being read into sessions and the number of concurrent sessions. |                                 |
|                                  | If left blank, this will default to "C:\Users\[user]\AppData\Local\Temp".                                                                                                    |                                 |
| License                          | The location of the provided product licence file                                                                                                    | C:/1spatial/ [licence name].lic |
| Custom Ext                       | ensions                                                                                                    |                                 |
| Include<br>Custom<br>Extensions  | Tick this box to include custom extensions.                                                                                                    |                                 |
| Selected<br>Custom<br>Extensions | Browse for custom extensions to be included.                                                                                                    |                                 |

| Parameter                       | Description                                                              | Typical Value                                                                                                    |
|---------------------------------|--------------------------------------------------------------------------|----------------------------------------------------------------------------------------------------|
| Clustering                      |                                                                          |                                                                                                    |
| Clustered                       | Select to enable clustering                                              | Boolean                                                                                                    |
| Cluster<br>Name                 | Define the name for the cluster of servers                               | A unique identifier for the cluster of 1Generalise servers e.g: "1Gen_Cluster"                                      |
| Cluster<br>Address              | The address of the cluster                                               | A comma separated list of IP/Host addresses for each cluster member, or a single DNS name that maps to all members. |
| Cluster<br>Load<br>Algorithm    | Select the algorithm to be used for load-balancing between the services. | round-robin, weight-based, random                                                                                   |
| Cluster<br>Messaging<br>Mode    | Select the messaging mode to be used by the cluster.                     | Unicast/<br>Multicast                                                                                               |
| Cluster<br>Broadcast<br>Channel | Define the channel that will handle communications within the cluster.   | String, if nothing is specified the default is used.                                                                |

### 1Plan

| Parameter                    | Description                                                                                                    | Typical value |
|------------------------------|----------------------------------------------------------------------------------------------------|---------------|
| General                      |                                                                                                    |               |
| Service<br>Port              | The port to use for 1Plan                                                                                                 | 7112          |
| Listen<br>Address            | The IP address or DNS name the 1Plan server uses to listen for incoming connections.                                      |               |
|                              | In a clustered environment, this needs to be unique for each node in that environment. Typically set to the machine name. |               |
| Server<br>Name               | Name of the 1Plan server within WebLogic. There is a 22 character limit.                                                  |               |
|                              | In a clustered environment, this needs to be unique for each node in that environment.                                    |               |
| Job Schem                    | a                                                                                                    |               |
| JDBC<br>Connection<br>string | The connection details of the 1Plan repository schema in the form jdbc:oracle:thin: @[hostname]: [port]:[service_name]    |               |
| Username                     | User name for the schema                                                                                                  |               |
| Password                     | Password for the schema                                                                                                   |               |

| Parameter                       | Description                                                              | Typical value                                                                                                    |
|---------------------------------|--------------------------------------------------------------------------|----------------------------------------------------------------------------------------------------|
| Clustering                      |                                                                          |                                                                                                    |
| Clustered                       | Select to enable clustering                                              | Boolean                                                                                                    |
| Cluster<br>Name                 | Define the name for the cluster of servers                               | A unique identifier for the cluster of 1Plan servers e.g: "1Plan_Cluster"                                           |
| Cluster<br>Address              | The address of the cluster                                               | A comma separated list of IP/Host addresses for each cluster member, or a single DNS name that maps to all members. |
| Cluster<br>Load<br>Algorithm    | Select the algorithm to be used for load-balancing between the services. | round-robin, weight-based, random                                                                                   |
| Cluster<br>Messaging<br>Mode    | Select the messaging mode to be used by the cluster.                     | Unicast<br>Multicast                                                                                                |
| Cluster<br>Broadcast<br>Channel | Define the channel that will handle communications within the cluster.   | String, if nothing is specified the default is used.                                                                |

Installation Guide - 52 - v 1.7

#### 1Transact

| Parameter                 | Description                                                                               | Typical Value                                                                                                    |
|---------------------------|-------------------------------------------------------------------------------------------|----------------------------------------------------------------------------------------------------|
| General                   |                                                                                           |                                                                                                    |
| Service port              | The port to use to host the 1Transact web service.                                        | 7007                                                                                                    |
| Listen<br>Address         |                                                                                           |                                                                                                    |
| Server Name               | The name of the server on which the application is hosted. There is a 22 character limit. | MSTransact                                                                                                    |
| Clustering                |                                                                                           |                                                                                                    |
| Clustered                 | Select to enable clustering                                                               | Boolean                                                                                                    |
| Cluster Name              | Define the name for the cluster of servers                                                | A unique identifier for the cluster of 1Transact servers e.g: "1Transact_Cluster"                                   |
| Cluster<br>Address        | The address of the cluster                                                                | A comma separated list of IP/Host addresses for each cluster member, or a single DNS name that maps to all members. |
| Cluster Load<br>Algorithm | Select the algorithm to be used for load-balancing between the services.                  | round-robin, weight-based, random                                                                                   |

| Parameter                       | Description                                                            | Typical Value                                        |
|---------------------------------|------------------------------------------------------------------------|------------------------------------------------------|
| Cluster<br>Messaging<br>Mode    | Select the messaging mode to be used by the cluster.                   | Unicast/<br>Multicast                                |
| Cluster<br>Broadcast<br>Channel | Define the channel that will handle communications within the cluster. | String, if nothing is specified the default is used. |

#### 1Validate Interface

| Parameter                    | Description                                                                                             | Typical Value  |
|------------------------------|----------------------------------------------------------------------------------------------------|----------------|
| General                      |                                                                                                    |                |
| Service<br>Port              | The port to use to host the interface web service                                                       | 8021           |
| Listen<br>Address            |                                                                                                    | [machine name] |
| Server<br>Name               | The name of the server on which the application is hosted. There is a 22 character limit.               | [server name]  |
| 1Validate Repository         |                                                                                                    |                |
| JDBC<br>Connection<br>string | The connection details of the schema in the form  jdbc:oracle:thin: @[hostname]:[port]: [service_ name] |                |

| Parameter                        | Description                                                                                                    | Typical Value                   |
|----------------------------------|----------------------------------------------------------------------------------------------------|---------------------------------|
| Username                         | User name for the schema                                                                                                    |                                 |
| Password                         | Password for the schema                                                                                                    |                                 |
| Cache Data                       |                                                                                                    |                                 |
| Directory                        | The location of the cache directory.  When a session is run, a folder is created called "1Integratecache", within which the cache is stored.                                                               | C:/1spatial/data                |
|                                  | Note: This stores the data cache from data read by 1Integrate.  This may require large amounts of disk space depending on the size of data being read into sessions and the number of concurrent sessions. |                                 |
|                                  | If left blank, this will default to "C:\Users\[user]\AppData\Local\Temp".                                                                                                    |                                 |
| License                          | The location of the provided product licence file                                                                                                    | C:/1spatial/ [licence name].lic |
| Custom Ext                       | ensions                                                                                                    |                                 |
| Include<br>Custom<br>Extensions  | Tick this box to include custom extensions.                                                                                                    |                                 |
| Selected<br>Custom<br>Extensions | Browse for custom extensions to be included.                                                                                                    |                                 |

| Parameter                       | Description                                                              | Typical Value                                                                                                    |
|---------------------------------|--------------------------------------------------------------------------|----------------------------------------------------------------------------------------------------|
| Clustering                      |                                                                          |                                                                                                    |
| Clustered                       | Select to enable clustering                                              | Boolean                                                                                                    |
| Cluster<br>Name                 | Define the name for the cluster of servers                               | A unique identifier for the cluster of 1Validate servers e.g: "1Val_Cluster"                                        |
| Cluster<br>Address              | The address of the cluster                                               | A comma separated list of IP/Host addresses for each cluster member, or a single DNS name that maps to all members. |
| Cluster<br>Load<br>Algorithm    | Select the algorithm to be used for load-balancing between the services. | round-robin, weight-based, random                                                                                   |
| Cluster<br>Messaging<br>Mode    | Select the messaging mode to be used by the cluster.                     | Unicast/<br>Multicast                                                                                               |
| Cluster<br>Broadcast<br>Channel | Define the channel that will handle communications within the cluster.   | String, if nothing is specified the default is used.                                                                |

# 1Validate Processing Nodes

| Parameter                    | Description                                                                                                    | Typical Value |
|------------------------------|----------------------------------------------------------------------------------------------------|---------------|
| General                      |                                                                                                    |               |
| Number Of                    | The number of processing nodes to install on this machine.                                                                                                   |               |
| Nodes                        | The number of processing nodes depends on the expected load and a license is required for each one.                                                          |               |
|                              | For a small to medium-sized system, two processing nodes should be sufficient. For larger systems, contact 1Spatial to discuss the correct sizing.           |               |
| Service<br>Port(s)           | A list of ports that should be used to host the processing services. This can either be a comma separated list or a range, such as 8022, 8023, or 8024-8027. |               |
|                              | Ensure the ports are not already in use.                                                                                                    |               |
| Listen<br>Address            |                                                                                                    |               |
| 1Validate R                  | epository                                                                                                    |               |
| JDBC<br>Connection<br>String | The connection details of the schema in the form jdbc:oracle:thin: @[hostname]:[port]: [service_name]                                                        |               |
| Username                     | User name for the schema                                                                                                    |               |

| Parameter                        | Description                                                                                                    | Typical Value                  |
|----------------------------------|----------------------------------------------------------------------------------------------------|--------------------------------|
| Password                         | Password for the schema                                                                                                    |                                |
| Cache Data                       |                                                                                                    |                                |
| Directory                        | The location of the cache directory.                                                                                                    | C:/1spatial/data               |
|                                  | When a session is run, a folder is created called "1Integratecache", within which the cache is stored.                                                                                                    |                                |
|                                  | Note: This stores the data cache from data read by 1Integrate.  This may require large amounts of disk space depending on the size of data being read into sessions and the number of concurrent sessions. |                                |
|                                  | If left blank, this will default to "C:\Users\[user]\AppData\Local\Temp".                                                                                                    |                                |
| License                          | The location of the provided product licence file                                                                                                    | C:/1spatial/[licence name].lic |
| Custom Ext                       | ensions                                                                                                    |                                |
| Include<br>Custom<br>Extensions  | Tick this box to include custom extensions.                                                                                                    |                                |
| Selected<br>Custom<br>Extensions | Browse for custom extensions to be included.                                                                                                    |                                |

| Parameter                       | Description                                                              | Typical Value                                                                                                    |
|---------------------------------|--------------------------------------------------------------------------|----------------------------------------------------------------------------------------------------|
| Clustering                      |                                                                          |                                                                                                    |
| Clustered                       | Select to enable clustering                                              | Boolean                                                                                                    |
| Cluster<br>Name                 | Define the name for the cluster of servers                               | A unique identifier for the cluster of 1Validate servers e.g: "1ValNode_ Cluster"                                   |
| Cluster<br>Address              | The address of the cluster                                               | A comma separated list of IP/Host addresses for each cluster member, or a single DNS name that maps to all members. |
| Cluster<br>Load<br>Algorithm    | Select the algorithm to be used for load-balancing between the services. | round-robin, weight-based, random                                                                                   |
| Cluster<br>Messaging<br>Mode    | Select the messaging mode to be used by the cluster.                     | Unicast/<br>Multicast                                                                                               |
| Cluster<br>Broadcast<br>Channel | Define the channel that will handle communications within the cluster.   | String, if nothing is specified the default is used.                                                                |

Installation Guide - 59 - v 1.7

# 1Workflow Settings

| Parameter                                           | Description                                                                                                    | Typical value |
|-----------------------------------------------------|----------------------------------------------------------------------------------------------------|---------------|
| SOA Server                                          |                                                                                                    |               |
| SOA Server Protocol                                 | The protocol type to be used (http or https).                                                                                                    |               |
|                                                     | Note: If using https, you must ensure that the server's certificate(s) are added to the cacerts trust store for the Java version used when WebLogic was installed. |               |
| SOA Server Name                                     | The name of the SOA server.                                                                                                    |               |
| SOA Server Host                                     | The machine to host 1Workflow                                                                                                    | localhost     |
| SOA Server Port                                     | The port for the SOA service.                                                                                                    | 7003          |
| SOA Server Username                                 | The user name of the SOA server administrator.                                                                                                    |               |
| SOA Server Password                                 | The password for the SOS server administrator.                                                                                                    |               |
| Secure with Oracle Web<br>Services Manager Policies | Requires Oracle Web Services Manager license.                                                                                                    |               |

| Parameter       | Description | Typical value                                                                                                 |
|-----------------|-------------|----------------------------------------------------------------------------------------------------|
| Component WSDLs |             |                                                                                                    |
| 1Exchange       |             | http://[server]:7115/soapview/<br>ExchangeService?WSDL                                                        |
| 1Plan           |             | http://[server]:7112/pcs/<br>JobSoapService?wsdl                                                              |
| 1Workflow       |             | http://[server]:7003/soa-<br>infra/services/<br>default/SMSMainWorkflow/<br>SMSMainWorkflowClient_<br>ep?WSDL |
| Worklist        |             | http://[server]:7122/wf/<br>WorkflowConfigSoapService?wsdl                                                    |
| 1Transact       |             | http://[server]:7007/ms-transact-soapview/TransactService?WSDL                                                |
| 1Validate       |             | http://[server]:8021/soap/<br>ValidationService?WSDL                                                          |
| 1Generalise     |             | http://[server]:8100/soap/<br>GeneralisationService?WSDL                                                      |

| Parameter    | Description                                                      | Typical value |
|--------------|------------------------------------------------------------------|---------------|
| Clustering   |                                                                  |               |
| Clustered    | Select if you are deploying 1Workflow to a clustered SOA domain. | Boolean       |
| Cluster Name | The name of the pre-existing SOA server cluster.                 |               |

## Worklist Settings

| Parameter         | Description                                                                      | Typical value |
|-------------------|----------------------------------------------------------------------------------|---------------|
| General           |                                                                                  |               |
| Service Port      | The port to use to host the 1Workflow interface web service                      | 7122          |
| Listen<br>Address |                                                                                  |               |
| Server Name       | In a clustered environment, this needs to be unique on each node in the cluster. | MSWorkflow    |

| Parameter                    | Description                                                              | Typical value                                                                                                    |
|------------------------------|--------------------------------------------------------------------------|----------------------------------------------------------------------------------------------------|
| Worklist repos               | sitory                                                                   |                                                                                                    |
| JDBC<br>Connection           | The connection details of the 1Workflow schema in the form:              |                                                                                                    |
| string                       | <pre>jdbc:oracle:thin:@[hostname]: [port]:[service_name]</pre>           |                                                                                                    |
| Username                     | User name for the schema                                                 |                                                                                                    |
| Password                     | Password for the schema                                                  |                                                                                                    |
| Clustering                   |                                                                          |                                                                                                    |
| Clustered                    | Select to enable clustering                                              | Boolean                                                                                                    |
| Cluster Name                 | Define the name for the cluster of servers                               | A unique identifier for the cluster of 1Worklist servers e.g: "1Worklist_Cluster"                                   |
| Cluster<br>Address           | The address of the cluster                                               | A comma separated list of IP/Host addresses for each cluster member, or a single DNS name that maps to all members. |
| Cluster Load<br>Algorithm    | Select the algorithm to be used for load-balancing between the services. | round-robin, weight-based, random                                                                                   |
| Cluster<br>Messaging<br>Mode | Select the messaging mode to be used by the cluster.                     | Unicast/<br>Multicast                                                                                               |

| Parameter                       | Description                                                            | Typical value                                        |
|---------------------------------|------------------------------------------------------------------------|------------------------------------------------------|
| Cluster<br>Broadcast<br>Channel | Define the channel that will handle communications within the cluster. | String, if nothing is specified the default is used. |

# 4 Installation of **1SMS Components**

**Note:** If you wish to install all components of 1SMS, rather than an individual component, please see "Installation of 1Spatial Management Suite" on page 30.

The 1Spatial Management Suite Installation Wizard will guide you through the installation of your selected 1Spatial Management Suite component.

Use the following steps, and the corresponding section for the component you are installing.

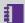

Note: Ensure that the WebLogic Node Manager and Admin Server are running before proceeding with the installation.

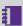

Note: If you have your own custom data stores or built-ins, you will need to add these to the installation directory before running the installation wizard.

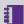

**Note:** If you are running the installation on an existing domain, roles and users may already exist in that domain. Only new users and new role mappings will be created in this situation. Existing mappings will be preserved.

#### Install components using the Installation Wizard:

- 1. Launch the Installation Wizard (see "Launching the wizard" on page 17).
- 2. Select WebLogic Installation, then click Next.
- 3. In the Product Selection page, tick **Install** for your selected component, then click Next.
- 4. Complete each page of the installation wizard, entering parameters as required.
- 5. On the Summary page, click **Next**, then click **Begin** to run the installation.

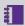

#### Note:

If you encounter the following when clicking **Begin** to run the installation, restart the Admin Server then re-run the installation wizard.

All previously entered data will be preserved.

```
###
# Server "AdminServer" must be restarted to
activate all configuration changes.
```

## **Common Parameters**

The following parameters will be presented at the beginning of the installation process, regardless of which component(s) you are installing.

| Parameter                  | Description                                                                                                    | Typical Value            |
|----------------------------|----------------------------------------------------------------------------------------------------|--------------------------|
| WebLogic                   |                                                                                                    |                          |
| WebLogic<br>Home           |                                                                                                    | C:/oracle/Middleware     |
| WebLogic<br>Domain<br>Home | This can be an absolute directory or one relative to WebLogic home (relative directories will be converted into absolute directories automatically).             | user_<br>project/domains |
| WebLogic 6                 | 4-bit Domain With SOA Components                                                                                                    |                          |
| Host                       | Host name                                                                                                    | [machine name]           |
| Port                       | Port number                                                                                                    | 7001                     |
| Protocol                   | Protocol type to use (t3 or t3s).                                                                                                    |                          |
|                            | Note: If using t3s, you must ensure that the server's certificate(s) are added to the cacerts trust store for the Java version used when WebLogic was installed. |                          |

| Parameter                                     | Description                                         | Typical Value  |
|-----------------------------------------------|-----------------------------------------------------|----------------|
| Admin<br>Username                             | Admin username for the WebLogic domain.             |                |
| Admin<br>Password                             | Admin password for the WebLogic domain.             |                |
| Admin<br>Server                               | Name of the WebLogic domain's Administration Server | AdminServer    |
| Name                                          | Note: This should be the same for each domain.      |                |
| Domain<br>Name                                | Name of the domain                                  | sms_domain     |
| Node<br>Manager<br>Machine<br>Name            | Name of the node manager machine                    | [machine name] |
| Node<br>Manager<br>Host                       | Host of the node manager                            | localhost      |
| Node<br>Manager<br>Port                       | Port of the node manager                            | 5556           |
| Node<br>Manager<br>Type                       | Type of node manager                                | ssl            |
| WebLogic 64-bit Domain Without SOA Components |                                                     |                |
| Host                                          | Host name                                           | [machine name] |
| Port                                          | Port number                                         | 7001           |

| Parameter                          | Description                                                                                                    | Typical Value  |
|------------------------------------|----------------------------------------------------------------------------------------------------|----------------|
| Protocol                           | Protocol type to use (t3 or t3s).                                                                                                    |                |
|                                    | Note: If using t3s, you must ensure that the server's certificate(s) are added to the cacerts trust store for the Java version used when WebLogic was installed. |                |
| Admin<br>Username                  | The username associated with the Administration Server                                                                                                    |                |
| Admin<br>Password                  | The password associated with the Administration Server                                                                                                    |                |
| Admin<br>Server                    | Name of the WebLogic domain's Administration Server                                                                                                    | AdminServer    |
| Name                               | Note: This should be the same for each domain.                                                                                                    |                |
| Name                               | Name of the domain                                                                                                    | sms_domain     |
| Node<br>Manager<br>Machine<br>Name | Name of the node manager machine                                                                                                    | [machine name] |
| Node<br>Manager<br>Host            | Host of the node manager                                                                                                    | localhost      |
| Node<br>Manager<br>Port            | Port of the node manager                                                                                                    | 5556           |
| Node<br>Manager<br>Type            | Type of node manager                                                                                                    | ssl            |

| Parameter                    | Description                                                                                           | Typical Value |
|------------------------------|----------------------------------------------------------------------------------------------------|---------------|
| Feature Sch                  | nema                                                                                                  |               |
| JDBC<br>Connection<br>String | The connection details of the schema in the form jdbc:oracle:thin: @ [hostname]:[port]:[service_name] |               |
| User                         | The username associated with the Feature Schema                                                       |               |
| Password                     | The password associated with the Feature Schema                                                       |               |
| Security Sc                  | hema                                                                                                  |               |
| JDBC<br>Connection<br>String | The connection details of the schema in the form jdbc:oracle:thin: @ [hostname]:[port]:[service_name] |               |
| User                         | The username associated with the Security Schema                                                      |               |
| Password                     | The password associated with the Security Schema                                                      |               |
| JMS Schem                    | a                                                                                                    |               |
| JDBC<br>Connection<br>String | The connection details of the schema in the form jdbc:oracle:thin: @ [hostname]:[port]:[service_name] |               |
| User                         | The username associated with the JMS Schema                                                           |               |
| Password                     | The password associated with the JMS Schema                                                           |               |

# Installing 1Exchange

Installing 1Exchange on an Oracle WebLogic Server consists of the following tasks:

▶ Running the Installation Wizard using the "1Exchange Installation Wizard Parameters" on the next page

- ▶ "1Exchange Product Configuration " on page 107 (if using GML via inbuilt Go Loader and Go Publisher)
- ▶ "Testing the 1Exchange Installation" on page 135

#### 1Exchange Installation Wizard Parameters

The following parameters are given in the order displayed in the Installation Wizard, and split by the page within which they appear.

| Parameter                                 | Description                                                                                                    | Typical value |  |  |
|-------------------------------------------|----------------------------------------------------------------------------------------------------|---------------|--|--|
| General                                   |                                                                                                    |               |  |  |
| Service Port                              | The port to use to host the 1Exchange web service                                                                  | 7115          |  |  |
| Listen<br>Address                         | The listen address of the server, for more information about listen addresses please refer to Oracle Documentation |               |  |  |
| Server<br>Name                            | The name of the server on which the application is hosted. There is a 22 character limit.                          | MSExchange    |  |  |
| Exchange Repository                       |                                                                                                    |               |  |  |
| JDBC<br>Connection<br>string              | The connection details of the Exchange repository. This will be in the form:                                       |               |  |  |
|                                           | <pre>jdbc:oracle:thin:@ [hostname]: [port]:[service_ name]</pre>                                                   |               |  |  |
| Username                                  | User name for the schema                                                                                           |               |  |  |
| Password                                  | Password for the schema                                                                                            |               |  |  |
| Use Snowflake Components for GML handling |                                                                                                    |               |  |  |
| Configure<br>Snowflake<br>Components      | Select whether 1Exchange is installed with Snowflake components                                                    | Boolean       |  |  |

| Parameter                       | Description                                                                                        | Typical value                                                                                                    |  |  |
|---------------------------------|----------------------------------------------------------------------------------------------------|----------------------------------------------------------------------------------------------------|--|--|
| Load Balancing                  |                                                                                                    |                                                                                                    |  |  |
| Using Load<br>Balancer          | See "Load Balancing" on page 73                                                                    |                                                                                                    |  |  |
| Address                         | This is the address of your Load Balancer or the URL location from which to download your packages |                                                                                                    |  |  |
| Clustering                      |                                                                                                    |                                                                                                    |  |  |
| Clustered                       | Select to enable clustering                                                                        | Boolean                                                                                                    |  |  |
| Cluster<br>Name                 | Define the name for the cluster of servers                                                         | A unique identifier for the cluster of 1Exchange servers e.g: "1Exchange_Cluster"                                   |  |  |
| Cluster<br>Address              | The address of the cluster                                                                         | A comma separated list of IP/Host addresses for each cluster member, or a single DNS name that maps to all members. |  |  |
| Cluster Load<br>Algorithm       | Select the algorithm to be used for load-balancing between the services.                           | round-robin, weight-<br>based, random                                                                               |  |  |
| Cluster<br>Messaging<br>Mode    | Select the messaging mode to be used by the cluster.                                               | Unicast/<br>Multicast                                                                                               |  |  |
| Cluster<br>Broadcast<br>Channel | Define the channel that will handle communications within the cluster.                             | String, if nothing is specified then the default is used.                                                           |  |  |

### 1Exchange Snowflake Configuration

| Licences                     |                              |
|------------------------------|------------------------------|
| Go Publisher Licence<br>File | Location of the license file |
| Go Loader Licence File       | Location of the license file |

| GO Loader Repository                              |                                                                                    |  |  |
|---------------------------------------------------|------------------------------------------------------------------------------------|--|--|
| JDBC Connection string                            | The database schema set up for the GoLoader database. This will be in the form:    |  |  |
|                                                   | <pre>jdbc:oracle:thin:@[hostname]: [port]:[service_name]</pre>                     |  |  |
| Username                                          | User name for the GoLoader schema                                                  |  |  |
| Password                                          | Password for the schema                                                            |  |  |
| GO Publisher Repository                           |                                                                                    |  |  |
| JDBC Connection string                            | The database schema set up for the GoPublisher database. This will be in the form: |  |  |
|                                                   | <pre>jdbc:oracle:thin:@[hostname]: [port]:[service_name]</pre>                     |  |  |
| Username                                          | Username for the GoPublisher schema                                                |  |  |
| Password                                          | Password for the schema                                                            |  |  |
| Configuration                                     |                                                                                    |  |  |
| Configure GoLoader<br>and GoPublisher<br>Products | See "GO Publisher and GO Loader" below                                             |  |  |

#### GO Publisher and GO Loader

1Exchange can be configured by setting up GO Loader and GO Publisher Products to define how data is loaded and extracted, plus files to enable conflict resolution and to define the target GML schema as an XSD. When deploying 1Exchange with these Products, by default, FME Server will also be available for data conversion.

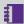

Note: In this instance, a **Product** refers to a configuration file that defines the way that data is published and imported using GO Loader and **GO Publisher**. For more information please refer to Snowflake documentation.

If setting 1Exchange up to work in this way, these files are required as part of the initial installation and can also be further configured later as required.

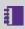

Note: 1Exchange requires GO Loader Desktop v 1.8 and GO Publisher Desktop v 4.0.

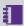

**Note:** For more information on configuring these files, see "1Exchange" Product Configuration " on page 107.

## Load Balancing

As 1Exchange is performance intensive, it is possible to have multiple 1Exchange services running on multiple application services to improve performance of your system.

In this case, a load balancer is placed in front of these multiple services. Select the **Using Load Balancer** option during installation and enter the address (including an optional port number) of the load balancer.

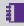

**Note:** As 1Exchange is where your job packages are stored, the address parameter can be used to control the URL from which these packages can be downloaded.

For advice on configuring your servers in this scenario, please contact 1Spatial support.

# Installing 1Generalise

Installing 1Generalise on an Oracle WebLogic Server consists of the following tasks:

- ▶ Running the Installation Wizard using the "1Generalise Installation Wizard Parameters" below
- "Testing the 1Generalise Installation" on page 135

#### 1Generalise Installation Wizard Parameters

The following parameters are given in the order displayed in the Installation Wizard, and split by the page within which they appear.

#### 1Generalise Interface

| Parameter       | Description                                       | Typical Value |
|-----------------|---------------------------------------------------|---------------|
| General         |                                                   |               |
| Service<br>Port | The port to use to host the interface web service | 8100          |

| Parameter                       | Description                                                                                                    | Typical Value                   |
|---------------------------------|----------------------------------------------------------------------------------------------------|---------------------------------|
| Listen<br>Address               |                                                                                                    | [machine name]                  |
| Server<br>Name                  | The name of the server on which the application is hosted. There is a 22 character limit.                                                                                                    | [server name]                   |
| 1Generalise                     | Repository                                                                                                    |                                 |
| JDBC<br>Connection<br>string    | The connection details of the schema in the form jdbc:oracle:thin: @ [hostname]:[port]: [service_name]                                                                                                    |                                 |
| Username                        | User name for the schema                                                                                                    |                                 |
| Password                        | Password for the schema                                                                                                    |                                 |
| Cache Data                      |                                                                                                    |                                 |
| Directory                       | The location of the cache directory.  When a session is run, a folder is created called "1Integratecache", within which the cache is stored.                                                              | C:/1spatial/data                |
|                                 | Note: This stores the data cache from data read by 1Integrate. This may require large amounts of disk space depending on the size of data being read into sessions and the number of concurrent sessions. |                                 |
|                                 | If left blank, this will default to "C:\Users\ [user]\AppData\Local\Temp".                                                                                                    |                                 |
| License                         | The location of the provided product licence file                                                                                                    | C:/1spatial/ [licence name].lic |
| Custom Ext                      | ensions                                                                                                    |                                 |
| Include<br>Custom<br>Extensions | Tick this box to include custom extensions.                                                                                                    |                                 |

| Parameter                        | Description                                                              | Typical Value                                                                  |
|----------------------------------|--------------------------------------------------------------------------|--------------------------------------------------------------------------------|
| Selected<br>Custom<br>Extensions | Browse for custom extensions to be included.                             |                                                                                |
| Clustering                       |                                                                          |                                                                                |
| Clustered                        | Select to enable clustering                                              | Boolean                                                                        |
| Cluster<br>Name                  | Define the name for the cluster of servers                               | MSExchangeCluster                                                              |
| Cluster<br>Address               | The address of the cluster                                               | A unique identifier for the cluster of 1Generalise servers e.g: "1Gen_Cluster" |
| Cluster<br>Load<br>Algorithm     | Select the algorithm to be used for load-balancing between the services. | round-robin, weight-based, random                                              |
| Cluster<br>Messaging<br>Mode     | Select the messaging mode to be used by the cluster.                     | Unicast/<br>Multicast                                                          |
| Cluster<br>Broadcast<br>Channel  | Define the channel that will handle communications within the cluster.   | String, if nothing is specified the default is used.                           |

# 1Generalise Processing Nodes

| Parameter          | Description                                                                                                    | Typical Value |
|--------------------|----------------------------------------------------------------------------------------------------|---------------|
| General            |                                                                                                    |               |
| Number Of<br>Nodes | The number of processing nodes to install on this machine.                                                                                         |               |
|                    | The number of processing nodes depends on the expected load and a license is required for each one.                                                |               |
|                    | For a small to medium-sized system, two processing nodes should be sufficient. For larger systems, contact 1Spatial to discuss the correct sizing. |               |

| Parameter                    | Description                                                                                                    | Typical Value                   |
|------------------------------|----------------------------------------------------------------------------------------------------|---------------------------------|
| Service<br>Port(s)           | A list of ports that should be used to host the processing services. This can either be a comma separated list or a range, such as 8022, 8023, or 8024-8027.  Ensure the ports are not already in use.    |                                 |
| Listen<br>Address            |                                                                                                    |                                 |
| 1Generalise                  | Repository                                                                                                    |                                 |
| JDBC<br>Connection<br>String | The connection details of the schema in the form jdbc:oracle:thin: @ [hostname]:[port]: [service_name]                                                                                                    |                                 |
| Username                     | User name for the schema                                                                                                    |                                 |
| Password                     | Password for the schema                                                                                                    |                                 |
| Cache Data                   |                                                                                                    |                                 |
| Directory                    | The location of the cache directory.  When a session is run, a folder is created called "1Integratecache", within which the cache is stored.                                                              | C:/1spatial/data                |
|                              | Note: This stores the data cache from data read by 1Integrate. This may require large amounts of disk space depending on the size of data being read into sessions and the number of concurrent sessions. |                                 |
|                              | If left blank, this will default to "C:\Users\ [user]\AppData\Local\Temp".                                                                                                    |                                 |
| License                      | The location of the provided product licence file                                                                                                    | C:/1spatial/ [licence name].lic |

| Parameter                        | Description                                                              | Typical Value                                                                                                    |
|----------------------------------|--------------------------------------------------------------------------|----------------------------------------------------------------------------------------------------|
| Custom Ext                       | ensions                                                                  |                                                                                                    |
| Include<br>Custom<br>Extensions  | Tick this box to include custom extensions.                              |                                                                                                    |
| Selected<br>Custom<br>Extensions | Browse for custom extensions to be included.                             |                                                                                                    |
| Clustering                       |                                                                          |                                                                                                    |
| Clustered                        | Select to enable clustering                                              | Boolean                                                                                                    |
| Cluster<br>Name                  | Define the name for the cluster of servers                               | A unique identifier for<br>the cluster of<br>1Generalise servers<br>e.g: "1Gen_Cluster"                             |
| Cluster<br>Address               | The address of the cluster                                               | A comma separated list of IP/Host addresses for each cluster member, or a single DNS name that maps to all members. |
| Cluster<br>Load<br>Algorithm     | Select the algorithm to be used for load-balancing between the services. | <pre>round-robin, weight-based, random</pre>                                                                        |
| Cluster<br>Messaging<br>Mode     | Select the messaging mode to be used by the cluster.                     | Unicast/<br>Multicast                                                                                               |
| Cluster<br>Broadcast<br>Channel  | Define the channel that will handle communications within the cluster.   | String, if nothing is specified the default is used.                                                                |

# Installing 1Height

Installing 1Height on an Oracle WebLogic Server consists of the following tasks:

▶ Running the Installation Wizard using the "1Height Installation Wizard Parameters" on the next page

▶ "Testing the 1Height Installation" on page 135

# 1Height Installation Wizard Parameters

The following parameters are given in the order displayed in the Installation Wizard, and split by the page within which they appear.

| Parameter                    | Description                                     | Typical value   |
|------------------------------|-------------------------------------------------|-----------------|
| General                      |                                                 |                 |
| Service<br>Port              | The port to use to host the 1Height web service | 7120            |
| Listen<br>Address            |                                                 |                 |
| Server<br>Name               |                                                 | MSHeight        |
| JMS<br>Server<br>Name        |                                                 | JMSHeight       |
| JMS<br>Module<br>Name        |                                                 | JMSHeightModule |
| JMS JDBC<br>Store<br>Name    |                                                 | HeightDBCStore  |
| JMS JDBC<br>Store<br>Prefix  |                                                 | msheight_       |
| Height Repo                  | ository                                         |                 |
| JDBC<br>Connection<br>String |                                                 |                 |
| Username                     |                                                 |                 |
| Password                     |                                                 |                 |

| Parameter                       | Description                                                                                           | Typical value |  |  |
|---------------------------------|----------------------------------------------------------------------------------------------------|---------------|--|--|
| Height TIN F                    | Height TIN Repository                                                                                 |               |  |  |
| JDBC<br>Connection<br>String    | The connection details of the schema in the form jdbc:oracle:thin: @ [hostname]:[port]:[service_name] |               |  |  |
| Username                        |                                                                                                    |               |  |  |
| Password                        |                                                                                                    |               |  |  |
| Clustering                      |                                                                                                    |               |  |  |
| Clustered                       |                                                                                                    |               |  |  |
| Cluster<br>Name                 |                                                                                                    |               |  |  |
| Cluster<br>Address              |                                                                                                    |               |  |  |
| Cluster<br>Load<br>Algorithm    |                                                                                                    |               |  |  |
| Cluster<br>Messaging<br>Mode    |                                                                                                    |               |  |  |
| Cluster<br>Broadcast<br>Channel |                                                                                                    |               |  |  |

# Installing 1Integrate

Installing 1Integrate on an Oracle WebLogic Server consists of the following tasks:

- ▶ Running the Installation Wizard using the "1Integrate Installation Wizard Parameters" on the next page
- "Configuring 1Integrate Users and Roles" on page 102
- ▶ "Testing the 1Integrate Installation" on page 136

# 1Integrate Installation Wizard Parameters

The following parameters are given in the order displayed in the Installation Wizard, and split by the page within which they appear.

## 1Integrate Interface

| Item                         | Description                                                                                                    | Typical Value    |
|------------------------------|----------------------------------------------------------------------------------------------------|------------------|
| General                      |                                                                                                    |                  |
| Service<br>Port              | The port to use to host the 1Integrate interface web service                                                                                                    | 7004             |
| Listen<br>Address            |                                                                                                    | [machine name]   |
| Server<br>Name               | The name of the server to host the 1Integrate interface web service                                                                                                    | [server name]    |
| 1Integrate F                 | Repository                                                                                                    |                  |
| JDBC<br>Connection<br>string | The connection details of the schema in the form jdbc:oracle:thin: @ [hostname]:[port]:[service_ name]                                                                                                    |                  |
| Username                     | User name for the schema                                                                                                    |                  |
| Password                     | Password for the schema                                                                                                    |                  |
| Cache Data                   |                                                                                                    |                  |
| Directory                    | The location of the cache directory.  When a session is run, a folder is created called "1Integratecache", within which the cache is stored.                                                                                                    | C:/1spatial/data |
|                              | Note: This stores the data cache from data read by 1Integrate. This may require large amounts of disk space depending on the size of data being read into sessions and the number of concurrent sessions.  If left blank, this will default to "C:\Users\ [user]\AppData\Local\Temp". |                  |

| Item                             | Description                                       | Typical Value                         |
|----------------------------------|---------------------------------------------------|---------------------------------------|
| License                          | The location of the provided product licence file | C:/1spatial/<br>[licence<br>name].lic |
| Interface JV                     | M Settings                                        |                                       |
| Initial Heap<br>Size             |                                                   | 256MB                                 |
| Maximum<br>Heap Size             |                                                   | 1024MB                                |
| Custom Ext                       | ensions                                           |                                       |
| Include<br>Custom<br>Extensions  | Tick this box to include custom extensions.       |                                       |
| Selected<br>Custom<br>Extensions | Browse for custom extensions to be included.      |                                       |

## 1Integrate Session Queue

| Parameter          | Description                                                                                                    | Typical Value |
|--------------------|----------------------------------------------------------------------------------------------------|---------------|
| General            |                                                                                                    |               |
| Number of Nodes    | Number of Session Queues to be created (limited by your licence agreement).                                                                                                    | 2             |
| Service<br>Port(s) | A list of ports that should be used to host the processing services. This can either be a comma separated list or a range, such as 8022, 8023, or 8024-8027.  Ensure the ports are not already in use. |               |
| Listen<br>Address  |                                                                                                    |               |

| Parameter                    | Description                                                                                                    | Typical Value                         |  |
|------------------------------|----------------------------------------------------------------------------------------------------|---------------------------------------|--|
| 1Integrate R                 | 1Integrate Repository                                                                                                    |                                       |  |
| Note:                        | These settings must be entered the same as force.                                                                                                    | the 1Integrate                        |  |
| JDBC<br>Connection<br>String | The connection details of the schema in the form jdbc:oracle:thin: @ [hostname]:[port]: [service_ name]                                                                                                    |                                       |  |
| Username                     | User name for the schema                                                                                                    |                                       |  |
| Password                     | Password for the schema                                                                                                    |                                       |  |
| Cache Data                   |                                                                                                    |                                       |  |
| Directory                    | The location of the cache directory.  When a session is run, a folder is created called "1Integratecache", within which the cache is stored.  Note: This stores the data cache from data read by 1Integrate. This may require large amounts of disk space depending on the size of data being read into sessions and the number of concurrent sessions.  If left blank, this will default to "C:\Users\ [user]\AppData\Local\Temp". | C:/1spatial/data                      |  |
| License                      | The location of the provided product licence file                                                                                                    | C:/1spatial/<br>[licence<br>name].lic |  |
| Session Queue JVM Settings   |                                                                                                    |                                       |  |
| Initial Heap<br>Size         | This Initial Heap Size value specifies how much memory a 1Integrate session queue node uses on startup.  If it requires more memory, it will grow up to the Maximum Heap size.                                                                                                    | 256MB                                 |  |

| Parameter                        | Description                                                                                                    | Typical Value                                                                                                    |
|----------------------------------|----------------------------------------------------------------------------------------------------|----------------------------------------------------------------------------------------------------|
| Maximum<br>Heap Size             | This is the maximum amount of Java memory that can be allocated to the 1Integrate Session Queue node.  If this number is too small then very complex or large processes may fail by running out of memory. The amount of memory is required not directly related to the amount of feature loaded (because they are cached to disk) but is related to the size of individual entities being handled, such as restoring large XML backups or processing very large geometries. | 1024MB                                                                                                    |
| Custom Ext                       | ensions                                                                                                    |                                                                                                    |
| Include<br>Custom<br>Extensions  | Tick this box to include custom extensions.                                                                                                    |                                                                                                    |
| Selected<br>Custom<br>Extensions | Browse for custom extensions to be included.                                                                                                    |                                                                                                    |
| Clustering                       |                                                                                                    |                                                                                                    |
| Clustered                        | Select to enable clustering                                                                                                    | Boolean                                                                                                    |
| Cluster<br>Name                  | Define the name for the cluster of servers                                                                                                    | A unique identifier for the cluster of 1Integrate servers e.g: "1Int_Cluster"                                                                  |
| Cluster<br>Address<br>(optional) | The address of the cluster                                                                                                    | A comma<br>separated list<br>of IP/Host<br>addresses for<br>each cluster<br>member, or a<br>single DNS<br>name that<br>maps to all<br>members. |

| Parameter                                     | Description                                                              | Typical Value                                        |
|-----------------------------------------------|--------------------------------------------------------------------------|------------------------------------------------------|
| Cluster<br>Load<br>Algorithm                  | Select the algorithm to be used for load-balancing between the services. | round- robin, weight- based, random                  |
| Cluster<br>Messaging<br>Mode                  | Select the messaging mode to be used by the cluster.                     | Unicast/<br>Multicast                                |
| Cluster<br>Broadcast<br>Channel<br>(optional) | Define the channel that will handle communications within the cluster.   | String, if nothing is specified the default is used. |

# Installing 1Plan

Installing 1Plan on an Oracle WebLogic Server consists of the following tasks:

- Running the Installation Wizard using the "1Plan Installation Wizard Parameters" below
- ▶ "Testing the 1Plan Installation" on page 136

## 1Plan Installation Wizard Parameters

The following parameters are given in the order displayed in the Installation Wizard, and split by the page within which they appear.

| Parameter         | Description                                                                                                    | Typical value |
|-------------------|----------------------------------------------------------------------------------------------------|---------------|
| General           |                                                                                                    |               |
| Service<br>Port   | The port to use for 1Plan                                                                                                  | 7112          |
| Listen<br>Address | The IP address or DNS name the 1Plan server uses to listen for incoming connections.                                       |               |
|                   | In a clustered environment, this needs to be unique for each node in that environment.  Typically set to the machine name. |               |

| Parameter                       | Description                                                                                                    | Typical value                                                                                                    |
|---------------------------------|----------------------------------------------------------------------------------------------------|----------------------------------------------------------------------------------------------------|
| Server<br>Name                  | Name of the 1Plan server within WebLogic. There is a 22 character limit.                                                |                                                                                                    |
|                                 | In a clustered environment, this needs to be unique for each node in that environment.                                  |                                                                                                    |
| Job Schema                      | a                                                                                                    |                                                                                                    |
| JDBC<br>Connection<br>string    | The connection details of the 1Plan repository schema in the form jdbc:oracle:thin: @ [hostname]:[port]: [service_name] |                                                                                                    |
| Username                        | User name for the schema                                                                                                |                                                                                                    |
| Password                        | Password for the schema                                                                                                 |                                                                                                    |
| Clustering                      |                                                                                                    |                                                                                                    |
| Clustered                       | Select to enable clustering                                                                                             | Boolean                                                                                                    |
| Cluster<br>Name                 | Define the name for the cluster of servers                                                                              | A unique identifier for the cluster of 1Plan servers e.g: "1Plan_Cluster"                                           |
| Cluster<br>Address              | The address of the cluster                                                                                              | A comma separated list of IP/Host addresses for each cluster member, or a single DNS name that maps to all members. |
| Cluster<br>Load<br>Algorithm    | Select the algorithm to be used for load-balancing between the services.                                                | round-robin, weight-<br>based, random                                                                               |
| Cluster<br>Messaging<br>Mode    | Select the messaging mode to be used by the cluster.                                                                    | Unicast<br>Multicast                                                                                                |
| Cluster<br>Broadcast<br>Channel | Define the channel that will handle communications within the cluster.                                                  | String, if nothing is specified the default is used.                                                                |

# Installing 1Transact

Installing 1Transact on an Oracle WebLogic Server consists of the following tasks:

- Running the Installation Wizard using the "1Transact Installation Wizard Parameters" below
- "Testing the 1Transact Installation" on page 137

#### Clustered Environment

In the case of a clustered environment (perhaps with multiple instances of 1Transact installed for redundancy), the following settings are advised:

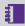

**Note:** These steps are not necessary if you are using a BPEL 1Spatial Workflow engine.

- Fill in the **Server Name** parameter with the machine name on which you are installing 1Transact.
- ▶ Ensure that the **Service Port** parameter value is the same for all installed instances of 1Transact.
- ▶ Ensure that all the other "Clustering" parameter values are different between each instance, for example by adding a number at the end of each value.

## 1Transact Installation Wizard Parameters

The following parameters are given in the order displayed in the Installation Wizard, and split by the page within which they appear.

#### 1Transact Settings

| Parameter         | Description                                        | Typical Value |
|-------------------|----------------------------------------------------|---------------|
| General           |                                                    |               |
| Service<br>port   | The port to use to host the 1Transact web service. | 7007          |
| Listen<br>Address |                                                    |               |

| Parameter                       | Description                                                                               | Typical Value                                                                                                    |
|---------------------------------|-------------------------------------------------------------------------------------------|----------------------------------------------------------------------------------------------------|
| Server<br>Name                  | The name of the server on which the application is hosted. There is a 22 character limit. | MSTransact                                                                                                    |
| Clustering                      |                                                                                           |                                                                                                    |
| Clustered                       | Select to enable clustering                                                               | Boolean                                                                                                    |
| Cluster<br>Name                 | Define the name for the cluster of servers                                                | A unique identifier for the cluster of 1Transact servers e.g: "1Transact_ Cluster"                                  |
| Cluster<br>Address              | The address of the cluster                                                                | A comma separated list of IP/Host addresses for each cluster member, or a single DNS name that maps to all members. |
| Cluster<br>Load<br>Algorithm    | Select the algorithm to be used for load-balancing between the services.                  | round-robin, weight-based, random                                                                                   |
| Cluster<br>Messaging<br>Mode    | Select the messaging mode to be used by the cluster.                                      | Unicast/<br>Multicast                                                                                               |
| Cluster<br>Broadcast<br>Channel | Define the channel that will handle communications within the cluster.                    | String, if nothing is specified the default is used.                                                                |

# 1Transact as a PostgreSQL Extension

## Prerequisites

Installation of the following is required before proceeding:

PostgreSQL database

#### **Database Creation**

3 databases are needed for the full installation of 1Transact on PostgreSQL:

- 1. Feature Schema
- 2. Messaging Schema

#### 3. Security Schema

In order to generate these, connect to PostgreSQL and run the following command to create the databases:

```
create database "testDb";
```

#### Security Database Set-up

Connect to the security database and create a table to store the security

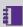

**Note:** The creation of ms\_token table must be made as sms\_security

```
\c sms security
CREATE TABLE ms token (
     key VARCHAR NOT NULL,
     secret VARCHAR NOT NULL,
     PRIMARY KEY (KEY));
```

#### Messaging Database Set-up

Connect to the JMS database and create a table within it, using the following SQL:

```
\c sms jms store
CREATE TABLE mstransact wlstore(
     id INTEGER NOT NULL PRIMARY KEY,
     type INTEGER NOT NULL,
    handle INTEGER NOT NULL,
    record BYTEA NOT NULL);
```

#### Steps for Install

- 1. Extract the ms-transact-release-[version number]release.zip from 1Transact [VersionNumber].zip.
- 2. Copy sms 1transact.control and sms 1transact.sql to <postgres-installation>\share\extension. These files contain the database installation definitions.
- 3. Connect to the database in which you want to install 1Transact using tools such as the **PSQL** command line: (psql -U <user>) or from the PGAdmin Execute Arbitrary SQL Queries window.

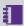

Note: PGAdmin users will not be able to use the /I helper functions.

4. Execute the SQL

```
create extension sms 1transact;
SELECT sms 1transact.initialise();
```

This will create the sms 1transact schema and metadata tables and functions in that schema.

- 5. To check that the installation has succeeded:
  - From the **PSQL** command window you can list the database objects and the functions using:
    - \d sms 1transact.\*
    - ▶ \df sms 1transact.\*
  - From the pgAdmin query window, select the Graphical Query Builder tab, expand the schemas node and check that there is a sms 1transact item.
- 6. You can unistall the 1Transact Postgres extension by first un-versionenabling all your tables and then executing drop extension sms 1transact;
- **Note:** It is possible that whilst trying to drop the 1Transact Postgres extension it will fail, giving the following hint:

```
Hint: Use DROP ... CASCADE to drop the dependent
objects too.
```

DO NOT use this cascade command as it will delete your features, instead you should version-disable your feature tables before dropping the extension.

#### Adding PostgreSQL JDBC driver to WebLogic

The standard WebLogic distribution does not include support for connecting to a PostgreSQL database. The PostgreSQL JDBC driver must be added manually to the 1SMS domain, and the domain start-up scripts must be edited to ensure it is available in the classpath. The JDBC driver can be downloaded from the PostreSQL website (use version 42.2.5).

- 1. Stop WebLogic Admin server for your domain.
- 2. Ensure the domain directory includes a sub-directory named drivers. Copy postgresql-42.2.5.jar into this directory.

3. Modify PRE\_CLASSPATH in setUserOverrides.cmd (Windows) or setUserOverrides.sh (Linux).

#### For example on Windows:

> set PRE\_CLASSPATH=C:\oracle\weblogic1213\user\_ projects\domains/smsdomain\drivers\postgresql-42.2.5.jar

#### or on Linux:

- export PRE\_ CLASSPATH=C:/oracle/weblogic1213/user\_ projects/domains/smsdomain/drivers/postgresql-42.2.5.jar
- 4. Re-start Admin server for your domain.

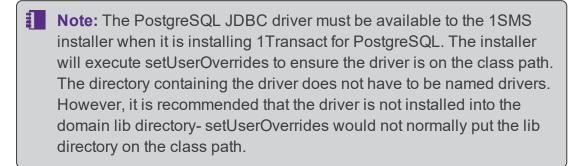

# Installing 1Validate

Installing 1Validate on an Oracle WebLogic Server consists of the following tasks:

- Running the Installation Wizard using the "1Validate Installation Wizard Parameters" below
- ▶ "Testing the 1Validate Installation" on page 137

#### 1Validate Installation Wizard Parameters

The following parameters are given in the order displayed in the Installation Wizard, and split by the page within which they appear.

#### 1Validate Interface

| Parameter       | Description                                       | Typical Value |
|-----------------|---------------------------------------------------|---------------|
| General         |                                                   |               |
| Service<br>Port | The port to use to host the interface web service | 8021          |

| Parameter                       | Description                                                                                                    | Typical Value         |
|---------------------------------|----------------------------------------------------------------------------------------------------|-----------------------|
| Listen<br>Address               |                                                                                                    | [machine name]        |
| Server<br>Name                  | The name of the server on which the application is hosted. There is a 22 character limit.                                                                                                    | [server name]         |
| 1Validate R                     | epository                                                                                                    |                       |
| JDBC<br>Connection<br>string    | The connection details of the schema in the form jdbc:oracle:thin: @ [hostname]:[port]: [service_name]                                                                                                    |                       |
| Username                        | User name for the schema                                                                                                    |                       |
| Password                        | Password for the schema                                                                                                    |                       |
| Cache Data                      |                                                                                                    |                       |
| Directory                       | The location of the cache directory.  When a session is run, a folder is created called "1Integratecache", within which the cache is stored.  Note: This stores the data cache from data read by 1Integrate. This may require large amounts of disk space depending on the size of data being read into sessions and the number of concurrent sessions.  If left blank, this will default to "C:\Users\ | C:/1spatial/data      |
| License                         | [user]\AppData\Local\Temp".  The location of the provided product licence file                                                                                                    | C:/1spatial/ [licence |
| Custom Ext                      |                                                                                                    | name].lic             |
|                                 |                                                                                                    |                       |
| Include<br>Custom<br>Extensions | Tick this box to include custom extensions.                                                                                                    |                       |

| Parameter                        | Description                                                              | Typical Value                                                                                                    |
|----------------------------------|--------------------------------------------------------------------------|----------------------------------------------------------------------------------------------------|
| Selected<br>Custom<br>Extensions | Browse for custom extensions to be included.                             |                                                                                                    |
| Clustering                       |                                                                          |                                                                                                    |
| Clustered                        | Select to enable clustering                                              | Boolean                                                                                                    |
| Cluster<br>Name                  | Define the name for the cluster of servers                               | A unique identifier for<br>the cluster of<br>1Validate servers e.g:<br>"1Val_Cluster"                               |
| Cluster<br>Address               | The address of the cluster                                               | A comma separated list of IP/Host addresses for each cluster member, or a single DNS name that maps to all members. |
| Cluster<br>Load<br>Algorithm     | Select the algorithm to be used for load-balancing between the services. | round-robin, weight-based, random                                                                                   |
| Cluster<br>Messaging<br>Mode     | Select the messaging mode to be used by the cluster.                     | Unicast/<br>Multicast                                                                                               |
| Cluster<br>Broadcast<br>Channel  | Define the channel that will handle communications within the cluster.   | String, if nothing is specified the default is used.                                                                |

## 1Validate Processing Node(s)

| Parameter                    | Description                                                                                                    | Typical Value |  |  |
|------------------------------|----------------------------------------------------------------------------------------------------|---------------|--|--|
| General                      | General                                                                                                    |               |  |  |
| Number Of<br>Nodes           | The number of processing nodes to install on this machine.                                                                                                   |               |  |  |
|                              | The number of processing nodes depends on the expected load and a license is required for each one.                                                          |               |  |  |
|                              | For a small to medium-sized system, two processing nodes should be sufficient. For larger systems, contact 1Spatial to discuss the correct sizing.           |               |  |  |
| Service<br>Port(s)           | A list of ports that should be used to host the processing services. This can either be a comma separated list or a range, such as 8022, 8023, or 8024-8027. |               |  |  |
|                              | Ensure the ports are not already in use.                                                                                                    |               |  |  |
| Listen<br>Address            |                                                                                                    |               |  |  |
| 1Validate R                  | 1Validate Repository                                                                                                    |               |  |  |
| JDBC<br>Connection<br>String | The connection details of the schema in the form jdbc:oracle:thin: @ [hostname]:[port]: [service_name]                                                       |               |  |  |
| Username                     | User name for the schema                                                                                                    |               |  |  |
| Password                     | Password for the schema                                                                                                    |               |  |  |

| Parameter                        | Description                                                                                                    | Typical Value                                                                             |
|----------------------------------|----------------------------------------------------------------------------------------------------|-------------------------------------------------------------------------------------------|
| Cache Data                       |                                                                                                    |                                                                                           |
| Directory                        | The location of the cache directory.  When a session is run, a folder is created called "1Integratecache", within which the cache is stored.                                                               | C:/1spatial/data                                                                          |
|                                  | Note: This stores the data cache from data read by 1 Integrate. This may require large amounts of disk space depending on the size of data being read into sessions and the number of concurrent sessions. |                                                                                           |
|                                  | If left blank, this will default to "C:\Users\ [user]\AppData\Local\Temp".                                                                                                    |                                                                                           |
| License                          | The location of the provided product licence file                                                                                                    | C:/1spatial/ [licence name].lic                                                           |
| Custom Ext                       | ensions                                                                                                    |                                                                                           |
| Include<br>Custom<br>Extensions  | Tick this box to include custom extensions.                                                                                                    |                                                                                           |
| Selected<br>Custom<br>Extensions | Browse for custom extensions to be included.                                                                                                    |                                                                                           |
| Clustering                       |                                                                                                    |                                                                                           |
| Clustered                        | Select to enable clustering                                                                                                    | Boolean                                                                                   |
| Cluster<br>Name                  | Define the name for the cluster of servers                                                                                                    | A unique identifier for<br>the cluster of<br>1Validate servers e.g:<br>"1ValNode_Cluster" |

| Parameter                       | Description                                                              | Typical Value                                                                                                    |
|---------------------------------|--------------------------------------------------------------------------|----------------------------------------------------------------------------------------------------|
| Cluster<br>Address              | The address of the cluster                                               | A comma separated list of IP/Host addresses for each cluster member, or a single DNS name that maps to all members. |
| Cluster<br>Load<br>Algorithm    | Select the algorithm to be used for load-balancing between the services. | round-robin, weight-based, random                                                                                   |
| Cluster<br>Messaging<br>Mode    | Select the messaging mode to be used by the cluster.                     | Unicast/<br>Multicast                                                                                               |
| Cluster<br>Broadcast<br>Channel | Define the channel that will handle communications within the cluster.   | String, if nothing is specified the default is used.                                                                |

# Installing 1Workflow

There are two parts to 1Workflow:

- Worklist (front end)
- ▶ 1Workflow (back end)

Worklist is comprised of a web service and a website providing the Worklist API and a user interface. It supports the Worklist interface within 1Edit. The Worklist also provides an administration page within which the BPEL workflow can be configured.

The 1Workflow is the main service providing the underlying support for the BPEL workflow.

#### 1Workflow Installation Wizard Parameters

The following parameters are given in the order displayed in the Installation Wizard, and split by the page within which they appear.

## Workflow

| Parameter           | Description                                                                                                    | Typical value |
|---------------------|----------------------------------------------------------------------------------------------------|---------------|
| SOA Server          |                                                                                                    |               |
| SOA Server Protocol | The protocol type to be used (http or https).                                                                                                    |               |
|                     | Note:  If  using  https,  you  must  ensur  e that  the  serve  r's  certifi  cate  (s)  are  adde  d to  the  cacert  s trust  store  for the  Java  versio  n  used  when  WebL  ogic  was  install  ed. |               |

| Parameter                                              | Description                                    | Typical value                                                                                                 |
|--------------------------------------------------------|------------------------------------------------|----------------------------------------------------------------------------------------------------|
| SOA Server Name                                        | The name of the SOA server.                    |                                                                                                    |
| SOA Server Host                                        | The machine to host 1Workflow                  | localhost                                                                                                    |
| SOA Server Port                                        | The port for the SOA service.                  | 7003                                                                                                    |
| SOA Server Username                                    | The user name of the SOA server administrator. |                                                                                                    |
| SOA Server Password                                    | The password for the SOS server administrator. |                                                                                                    |
| Secure with Oracle<br>Web Services Manager<br>Policies | Requires Oracle Web Services Manager license.  |                                                                                                    |
| Component WSDLs                                        |                                                |                                                                                                    |
| 1Exchange                                              |                                                | http://[server]:7115/soapview/<br>ExchangeService?WSDL                                                        |
| 1Plan                                                  |                                                | http://[server]:7112/pcs/<br>JobSoapService?wsdl                                                              |
| 1Workflow                                              |                                                | http://[server]:7003/soa-<br>infra/services/<br>default/SMSMainWorkflow/<br>SMSMainWorkflowClient_<br>ep?WSDL |
| Worklist                                               |                                                | http://[server]:7122/wf/<br>WorkflowConfigSoapService?wsdl                                                    |

| Parameter    | Description                                                      | Typical value                                                  |
|--------------|------------------------------------------------------------------|----------------------------------------------------------------|
| 1Transact    |                                                                  | http://[server]:7007/ms-transact-soapview/TransactService?WSDL |
| 1Validate    |                                                                  | http://[server]:8021/soap/<br>ValidationService?WSDL           |
| 1Generalise  |                                                                  | http://[server]:8100/soap/<br>GeneralisationService?WSDL       |
| Clustering   |                                                                  |                                                                |
| Clustered    | Select if you are deploying 1Workflow to a clustered SOA domain. | Boolean                                                        |
| Cluster Name | The name of<br>the pre-<br>existing SOA<br>server<br>cluster.    |                                                                |

## Worklist

| Parameter         | Description                                                                      | Typical value |
|-------------------|----------------------------------------------------------------------------------|---------------|
| General           |                                                                                  |               |
| Service<br>Port   | The port to use to host the 1Workflow interface web service                      | 7122          |
| Listen<br>Address |                                                                                  |               |
| Server<br>Name    | In a clustered environment, this needs to be unique on each node in the cluster. | MSWorkflow    |

| Parameter                       | Description                                                              | Typical value                                                                                                    |
|---------------------------------|--------------------------------------------------------------------------|----------------------------------------------------------------------------------------------------|
| Worklist rep                    | ository                                                                  |                                                                                                    |
| JDBC<br>Connection<br>string    | The connection details of the 1Workflow schema in the form:              |                                                                                                    |
|                                 | <pre>jdbc:oracle:thin:@ [hostname]:[port]: [service_name]</pre>          |                                                                                                    |
| Username                        | User name for the schema                                                 |                                                                                                    |
| Password                        | Password for the schema                                                  |                                                                                                    |
| Clustering                      |                                                                          |                                                                                                    |
| Clustered                       | Select to enable clustering                                              | Boolean                                                                                                    |
| Cluster<br>Name                 | Define the name for the cluster of servers                               | A unique identifier for the cluster of 1Worklist servers e.g: "1Worklist_ Cluster"                                  |
| Cluster<br>Address              | The address of the cluster                                               | A comma separated list of IP/Host addresses for each cluster member, or a single DNS name that maps to all members. |
| Cluster<br>Load<br>Algorithm    | Select the algorithm to be used for load-balancing between the services. | round-robin, weight-based, random                                                                                   |
| Cluster<br>Messaging<br>Mode    | Select the messaging mode to be used by the cluster.                     | Unicast/<br>Multicast                                                                                               |
| Cluster<br>Broadcast<br>Channel | Define the channel that will handle communications within the cluster.   | String, if nothing is specified the default is used.                                                                |

# 4 Configuration

Some additional configuration steps are required once the software components have been installed.

# 1SMS Roles

1SMS creates roles for access to different levels of functionality for each product.

Each user who needs to use 1SMS must be allocated the appropriate roles.

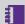

**Note:** This role allocation is typically performed by the IT department.

The list of roles and their corresponding permissions are displayed below.

|            | Roles          |                   |         |                   |                   |        |                       |
|------------|----------------|-------------------|---------|-------------------|-------------------|--------|-----------------------|
| Interface  | 1SMS_<br>admin | exchange_<br>user | planner | transact_<br>user | validate_<br>user | worker | global_<br>supervisor |
| 1Exchange  |                |                   |         |                   |                   |        |                       |
| /1exchange | ✓              | ✓                 | ×       | ×                 | ×                 | ×      | ×                     |
| /admin     | <b>✓</b>       | ×                 | ×       | ×                 | ×                 | ×      | ×                     |
| SOAP       | <b>✓</b>       | ✓                 | ×       | ×                 | ×                 | ×      | ×                     |
| 1Plan      |                |                   |         |                   |                   |        |                       |
| /1plan     | <b>✓</b>       | ×                 | ✓       | ×                 | ×                 | ×      | ×                     |

|                    | Roles          |                   |         |                   |                   |        |                       |
|--------------------|----------------|-------------------|---------|-------------------|-------------------|--------|-----------------------|
| Interface          | 1SMS_<br>admin | exchange_<br>user | planner | transact_<br>user | validate_<br>user | worker | global_<br>supervisor |
| /1plan/jobsummary/ | ✓              | ×                 | ✓       | ×                 | ×                 | ×      | ✓                     |
| /admin             | ✓              | ×                 | ×       | ×                 | ×                 | ×      | ×                     |
| SOAP               | ✓              | ×                 | ✓       | ×                 | ×                 | ×      | ×                     |
| 1Transact          |                |                   |         |                   |                   |        |                       |
| /1transact         | ✓              | ×                 | ×       | ✓                 | ×                 | ×      | ×                     |
| SOAP               | ✓              | ×                 | ×       | ✓                 | ×                 | ×      | ×                     |
| 1Validate          |                |                   |         |                   |                   |        |                       |
| /admin             | ✓              | ×                 | ×       | ×                 | ×                 | ×      | ×                     |
| SOAP               | ✓              | ×                 | ×       | ×                 | ✓                 | ×      | ×                     |
| 1Workflow          |                |                   |         |                   |                   |        |                       |
| /1sms              | ✓              | ×                 | ×       | ×                 | ×                 | ✓      | ×                     |
| /admin             | ✓              | ×                 | ×       | ×                 | ×                 | ×      | ×                     |
| SOAP               | ✓              | ×                 | ×       | ×                 | ×                 | ✓      | ×                     |

Note: 1Workflow uses SOAP to access the components.

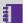

**Note:** In order to progress a job from ALLOCATED to COMPLETED, a user requires the following roles: exchange user, planner, transact user, validate user and worker.

## Configuring 1Integrate Users and Roles

Users and roles can be configured for the 1Integrate interface to enable users to log in to 1Integrate.

Roles determine the privileges and the menus to which users have access.

1Integrate users and roles should be configured using the WebLogic Server Administrator Console.

The following 1Integrate users are created by default:

| User      | Password   |
|-----------|------------|
| intadmin1 | intadmin#1 |
| intadmin2 | intadmin#2 |
| intuser1  | intuser#1  |

In WebLogic, "groups" are used to define roles. Group membership determines a user's access to application features.

1Integrate groups are created by default. However, unlike the default users that are created, the group names set up by installer must not be altered.

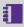

Note: The default setup assigns the default users to some of the default groups, allowing you to log in and start using 1 Integrate without having to change any of the security configuration. If you wish to customise the users, then group assignment can be altered.

| Role                     | Description                                                                                   |
|--------------------------|-----------------------------------------------------------------------------------------------|
| rs_admins                | The administrator can set up system parameters and has all the privileges of the other roles. |
|                          | These include creating and modifying:                                                         |
|                          | > rules                                                                                       |
|                          | ▶ data stores                                                                                 |
|                          | > sessions                                                                                    |
|                          | > actions                                                                                     |
|                          | action maps                                                                                   |
|                          | The administrator can also define sessions and upload files.                                  |
| rs_data_engineers        | A data engineer can:                                                                          |
|                          | create and modify actions                                                                     |
|                          | create and modify action maps                                                                 |
|                          | define and run sessions                                                                       |
| rs_data_loaders          | A data loader can upload files into 1Integrate.                                               |
| rs_data_quality_stewards | A data quality steward can define and run sessions only.                                      |

| Role             | Description                                           |
|------------------|-------------------------------------------------------|
| rs_rule_definers | A rule definer can create and modify:                 |
|                  | > rules                                               |
|                  | ▶ data stores                                         |
|                  | sessions                                              |
|                  | The rule definer can also run sessions.               |
| rs_users         | A user can only view data presented on the interface. |
| rswsuser         | A web service user can use the web services.          |

# 1SMS Display Names

By default, if 1Plan and the Worklist have been deployed on a SOA domain, 1SMS will always attempt to find the LDAP "displayName" attribute, if this has not been defined then it will revert to using the configured username attribute of your authentication provider.

It is possible to change this default behaviour by setting a JVM argument to select an alternative LDAP attribute, for security we recommend that you apply this to both product's servers:

-Dweblogic.ldap.display.name=[Chosen Attribute]

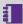

Note: In a non-SOA domain 1SMS will default to the LDAP "userName" attribute and you will not be able to change this behaviour. If you have installed 1SMS on a clustered environment each instance of WebLogic should be set to read the same attribute.

The chosen attribute will be used in 1Plan drop down user selector and in the Worklist notification admin page.

# **Exchange Policies**

An **Exchange Policy** specifies settings regarding the data that is extracted from and imported to the feature database schema. This could potentially be different for different job types, so multiple policies can be configured. And Exchange Policy is created in the 1Exchange Admin UI.

#### **URL** Locations

The 1Exchange administration page is available at: http://server]:7115/1exchange/admin/

The SOAP web service is located at: http://[server]:7115/soapview/ExchangeService?WSDL

The REST web service is located at: <a href="http://[server]:[port]/restview/rest/">http://[server]:[port]/restview/rest/</a>

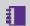

Note: The ports used here are the default and you may have changed them during installation.

#### **FME Server**

If using FME Server to convert data from the Oracle Database into any format and back again, each Exchange Policy will need to specify the FME Server instance and workspaces.

Using the 1Exchange admin UI you can input the parameters of your FME Server and Workspace An example set up is shown below:

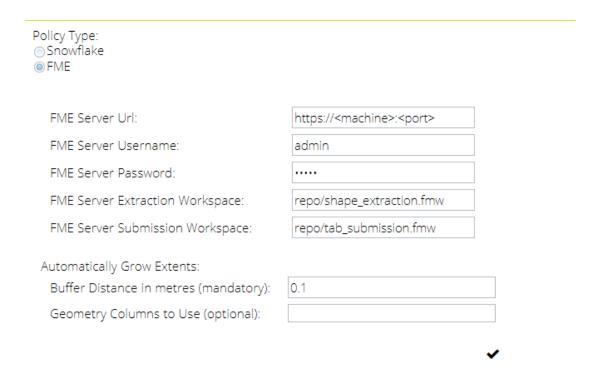

Figure 4-1: Example parameters for an FME Exchange Policy

#### GO Loader and GO Publisher

Each **Exchange Policy** references a GO Publisher and a GO Loader configuration that defines how the data is converted from the database into GML and back again. These configurations are called **Products** (see "1Exchange Product Configuration" on the next page).

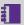

Note: In this instance, a **Product** refers to a configuration file that defines the way that data is published and imported using GO Loader and GO Publisher. For more information please refer to Snowflake documentation.

An example of the implementation of multiple policies using **GO Loader** and **GO Publisher** would be where the **Exchange** Policy defines an optional buffer surrounding the job extents to bound the features extracted. This may be significantly different for different job types. Similarly, there could be multiple products exporting different feature classes and the Exchange policy sets up the mapping between job type and the features products used.

## 1Exchange Product Configuration

The **Products** configuration process allows you to define an **Exchange Product**. Multiple products can be created, each referencing a GO Publisher Project (.gpp) and a GO Loader Project (.glp) and (optionally) each reading and writing to a different database schema.

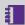

Note: In this instance, a Product refers to a configuration file that defines the way that data is published and imported using GO Loader and GO Publisher. For more information please refer to Snowflake documentation.

In turn, these **Products** are used when configuring **Exchange Policies** in the 1Exchange administration page (see "Exchange Policies" on page 105).

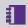

**Note:** 1Exchange requires GO Loader Desktop v 1.8 and GO Publisher Desktop v 4.0.

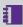

**Note:** A set of GO Loader and GO Publisher *Products* can be configured at install time. Any additional products must be configured using this process.

Policy configuration will still need to be performed for these products (including any from the installation process), via the admin page (see "Managing Exchange Policies" on page 111).

In order to perform the product configuration, you will require the following:

- Feature Schema XSD
- ▶ GO Loader project (.glp)
- ▶ GO Publisher project (.gpp)
- (optional) Conflict resolution name mappings (.xml)

#### Perform Product Configuration

- 1. Launch the Installation Wizard.
- 2. On the Wizard Options screen, select **1Exchange Product Configuration** and click **Next** to proceed.
- 3. Enter all required parameters (see "1Exchange Product Configuration" on the previous page).
- 4. Click **Configure** to begin the configuration.
- 5. Click **Finish** once complete.

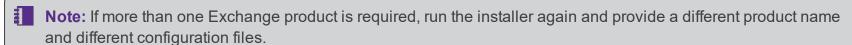

## 1Exchange Configuration Parameters

| Item               | Description                                                                                                    | Typical Value         |
|--------------------|----------------------------------------------------------------------------------------------------|-----------------------|
| General            |                                                                                                    |                       |
| Translation Config | (optional) An XML file that specifies translation between GML and Oracle schema and is required to allow conflict resolution.  If this is not specified, any conflict resolution jobs (created when an exchange package tries to modify a feature that has already been modified since the data was extracted) cannot be uploaded. | translationConfig.xml |
| Product Name       | Note: This should be a name that is meaningful for the data being loaded, as it will appear in a drop-down list during Policy configuration (see "Managing Exchange Policies" on page 111).                                                                                                    |                       |

| Item                                                                                                    | Description                                                                                                    | Typical Value |  |  |  |  |
|----------------------------------------------------------------------------------------------------|----------------------------------------------------------------------------------------------------|---------------|--|--|--|--|
| Feature Schema                                                                                                    | Feature Schema                                                                                                    |               |  |  |  |  |
| Note: These parameters can be used to override the schema from which to read and write the data.  If the schema for this product has not previously been set via the installer (or manually via the config.properties file), these parameters will be pre-populated by the Feature Schema settings previously entered into the "Common Settings" section of the installer. |                                                                                                    |               |  |  |  |  |
| JDBC Connection String                                                                                                    | The connection details of the schema in the form jdbc:oracle:thin: @[hostname]:[port]:[service_name]                                  |               |  |  |  |  |
| User                                                                                                    |                                                                                                    |               |  |  |  |  |
| Password                                                                                                    |                                                                                                    |               |  |  |  |  |
| GO Loader                                                                                                    |                                                                                                    |               |  |  |  |  |
| Project File                                                                                                    | The location of the GO Loader project file (.glp) that has been configured to load the uploaded GML into the feature database tables. |               |  |  |  |  |
|                                                                                                    | Please contact 1Spatial support for information on creating and configuring this file.                                                |               |  |  |  |  |
| Schema Folder                                                                                                    | The folder containing the GML Schemas (.xsd) that describe the feature data to be uploaded by GO Loader.                              |               |  |  |  |  |

| Item              | Description                                                                                                    | Typical Value |
|-------------------|----------------------------------------------------------------------------------------------------|---------------|
| GO Publisher      |                                                                                                    |               |
| Project File      | The location of the GO Publisher project file ( <b>.gpp</b> ) that has been configured to extract GML from the feature database tables. |               |
|                   | Please contact 1Spatial support for information on creating and configuring this file.                                                  |               |
| Schema Folder     | The folder containing the GML Schemas (.xsd) that describe the feature data to be extracted by GO Publisher.                            |               |
|                   | Note: This should be the same Schema Folder specified for the GO Loader configuration                                                   |               |
| Root Schema       | Root schema, relative to the Schema folder above.                                                                                       |               |
| Feature Relations | When loading by reference, an XML file containing the relation between feature classes.                                                 |               |
|                   | Please contact 1Spatial support for information on creating and configuring this file.                                                  |               |

## Managing Exchange Policies

At least one Exchange policy must be configured using the administration interface to use 1Exchange and the 1Spatial Management Suite, however multiple policies can be configured.

The 1Exchange administration interface is accessed from: <a href="http://[machine]:[port]/1exchange/admin">http://[machine]:[port]/1exchange/admin</a>

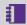

**Note:** The port number is defined during installation, but by default this is set to 7115.

There are two different Exchange Policy types available:

- Snowflake
- ▶ FME Server

1Workflow administrators can configure which Exchange policy to use for each job type, via the Workflow admin page.

#### Creating an Exchange Policy

#### Create an Exchange Policy:

- 1. Navigate to the 1Exchange Administration interface.
- 2. Click and enter a name in the **Policy Name** field.
  - Click to confirm the policy name.
- 3. Enter the policy details (see "Snowflake Exchange Policy Parameters" on the next page or FME Exchange Policy Parameters).
- 4. Click to save the policy.

## Snowflake Exchange Policy Parameters:

| Parameter            | Description                                                                                                    | Typical<br>Value |
|----------------------|----------------------------------------------------------------------------------------------------|------------------|
| Extraction<br>Buffer | The distance by which to extend the extraction window when extracting features.  This can be useful to ensure that an extract contains more data than in the originally provided geometry         | 0                |
|                      | extent.                                                                                                    |                  |
| SRS                  | The SRS to be applied to the geometry when using a MBR or string of coordinates.                                                                                                    |                  |
|                      | When passing in the geometry through the user interface, this OGC SRS name is used to construct a valid GML geometry so that the extraction process can extract the correct data.                 |                  |
|                      | This value is not used when calling the 1Exchange web service because the SRS name will already have been embedded in the GML geometry. For example, urn:ogc:def:crs:EPSG::4326.                  |                  |
| Extraction           | A GO Publisher product registered during or after installation.                                                                                                    |                  |
| Project              | A list of available products is available for selection.                                                                                                    |                  |
| Submission           | A GO Loader product registered during or after installation.                                                                                                    |                  |
| Project              | A list of available products is available for selection. When only one product is available, this is automatically selected.                                                                      |                  |
| Extraction           | Adaptor to be applied to extracted features to convert from GML to a different required format.                                                                                                   |                  |
| Adaptor              | The parameters depend on each particular adaptor. For example, the standard FME server adaptor requires the URL, user name, and password for FME server and the name of the extraction workspace. |                  |

| Parameter                     | Description                                                                                                    | Typical<br>Value |
|-------------------------------|----------------------------------------------------------------------------------------------------|------------------|
| Submission<br>Adaptor         | Adaptor to be applied to features before submission to transform the returned data back into change only GML 3.2 as expected by GO Loader.                                                               |                  |
|                               | If the returned updated data includes all the data for the job, this process will also need to compare with the originally delivered file to detect the differences and generate a change-only GML file. |                  |
| Grow<br>Extents<br>Buffer     | Applied when growing extents (see "Grow Extents" on page 122).                                                                                                    |                  |
| Grow<br>Extents<br>Geometries | A list of geometry columns that are queried to find intersecting features to use to grow the job extent before buffering it (see "Grow Extents" on page 122).                                            |                  |

## FME Exchange policy Parameters:

| Parameter                   | Description                                                  | Typical Value                        |
|-----------------------------|--------------------------------------------------------------|--------------------------------------|
| FME Url                     | The location of the FME server                               | http://[hostname]:<br>[optionalport] |
| FME Username                | The username associated with the FME Server                  |                                      |
| FME Password                | The password associated with the FME Server                  |                                      |
| FME Extraction<br>Workbench | The repository and file location of the extraction workbench | [MyRepository]/<br>[MyWorkspace.fmw] |

| Parameter                             | Description                                                                                                    | Typical Value                        |  |
|---------------------------------------|----------------------------------------------------------------------------------------------------|--------------------------------------|--|
| FME Submission<br>Workbench           | The repository and file location of the submission workbench                                                                                                  | [MyRepository]/<br>[MyWorkspace.fmw] |  |
| Automatically Grow Extents            |                                                                                                    |                                      |  |
| Buffer Distance in metres (mandatory) | Applied when growing extents (see "Grow Extents" on page 122).                                                                                                |                                      |  |
| Geometry Columns to Use (optional)    | A list of geometry columns that are queried to find intersecting features to use to grow the job extent before buffering it (see "Grow Extents" on page 122). |                                      |  |

## Updating or Deleting an Exchange Policy

To update an Exchange policy, select an existing policy and modify the parameters as required (see "Snowflake Exchange Policy Parameters" on page 113).

To confirm your changes, click .

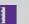

Note: If you navigate away from the current policy (for example, by selecting another Exchange policy), you must confirm whether or not you want to discard or save your changes.

To delete an Exchange policy, select an existing Exchange policy, click = and confirm the deletion when prompted.

#### Copying an Exchange Policy

To copy an Exchange policy, select an existing policy and click .

The name for the new Exchange policy is displayed. A default name consisting of a prefix Copy\_of\_ and the name of the original Exchange policy is given.

With the exception of its name, the new policy will have the same attribute values as the original policy.

#### Applying Adaptors to an Exchange Policy (GO Loader and GO Publisher)

An exchange policy can optionally specify Extraction and/or Submission adaptors. These will be applied to the data after each extraction and before each submission.

To use an *Extraction Adaptor*, select **Use Extraction Adaptor**. This is carried out within the 1Exchange Admin Policy configuration window.

One an Adaptor type has been selected, a list of available adaptors is displayed; by default this is the FME adaptor.

Select an adaptor from the list and the list of input parameters is displayed. In the case of the FME Adaptor, these are:

| Parameter      | Description                                           | Typical Value                                                               |
|----------------|-------------------------------------------------------|-----------------------------------------------------------------------------|
| FME Url        | The location of the FME server                        | https:// <machine>:<port></port></machine>                                  |
| FME username   | The username for the FME server pointed to by FME Url | N/a                                                                         |
| FME password   | The password for the FME server pointed to by FME Url | N/a                                                                         |
| Workspace name | The name of the extraction/submission workspace.      | Including containing repository (e.g. [repository]/[extraction_workspace]). |

To use a *Submission Adaptor*, select **Use Submission Adaptor**, also located within the 1Exchange Admin Policy configuration window. A list of available adaptors is displayed.

Select an adaptor from the list and the list of input parameters is displayed.

If you are using the FME Adaptor, the list of parameters is the same as above, but the workspace will differ to the extraction workspace as it will be performing the reverse translation.

Additional adaptors can be added to 1Exchange as REST services. By default, 1Exchange includes a FME Server adaptor but other software can be used for converting data by implementing the REST service to invoke that software.

#### Setting up an FME Workspace for use as an Adaptor:

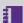

Note: Ensure that any translated files end up in the root directory of the zip created by the **Data Download service**.

There are number of requirements on the FME Workspace that are needed in order for an exchange adaptor to work.

1Exchange will call FME Server to run the Workspace and will provide a number of parameters:

#### **Extraction FME Workspace Published Parameters**

| Parameter                      | Type                   | Required | Description                                                                                                    |
|--------------------------------|------------------------|----------|----------------------------------------------------------------------------------------------------|
| Extraction_<br>File            | Filename<br>(Multiple) | Required | The GML 3.2.1 features file.                                                                                                    |
| Job_<br>Metadata_<br>File      | Filename<br>(Multiple) | Required | An XML file containing the job metadata                                                                                         |
| Validation_<br>Report_<br>File | Filename<br>(Multiple) | Optional | A validation report generated by 1Validate or 1Integrate. Only supplied for child jobs, or where pre-validation is carried out. |

The job metadata file and validation report can be ignored, or can be processed in the workspace as required.

The extraction workspace should carry out any required translation on the supplied GML 3.2.1 file and needs to output to a file which is returned to 1Exchange by FME Server. 1Exchange will package up the returned file into adapted\_features.zip.

#### **Submission FME Workspace Published Parameters**

| Parameter       | Туре                | Required | Description                                                   |
|-----------------|---------------------|----------|---------------------------------------------------------------|
| Updates_File    | Filename (Multiple) | Required | The edited file which the user uploaded through the Worklist. |
| Extraction_File | Filename (Multiple) | Required | The original GML 3.2.1 features file.                         |

The submission workspace should carry out any required translations on the updates file to make it schema compatible with the original GML 3.2.1. It should then compare Updates\_File to Extraction\_File to determine the changes and then generate a **GML** change only file which is returned to 1Exchange.

Both the submission and extraction workspace must be published to FME Server with services: **Data Download** and **Job Submitter**.

#### Add an Adaptor Implementation:

1. Add an entry in the adaptors.properties file in the form [adaptor-label] = [adaptor-url].

For example, for the FME adaptor the entry is:

```
FME\ Adaptor=http://localhost:7115/adaptor/fme/rest/fme_adaptor
```

2. Define the REST service implementation.

#### The API is:

public interface ExchangeAdaptorRestService

```
@GET
     @Produces({ MediaType.APPLICATION XML, MediaType.APPLICATION JSON })
     Capabilities getCapabilities();
     @GET
     @Path("/{processId}")
     @Produces({ MediaType.APPLICATION XML, MediaType.APPLICATION JSON })
    AdaptorProcess describeProcess(@PathParam("processId") String processId);
     @POST
     @Path("/{processId}")
     @Produces({ MediaType.APPLICATION XML, MediaType.APPLICATION JSON })
     @Consumes (MediaType.MULTIPART FORM DATA)
     Response execute (@PathParam("processId") String processId, @Context
HttpServletRequest request) throws Exception;
```

#### Where:

- getCapabilities returns a Capabilities object that represents List<AdaptorProcesses>
- ▶ describeProcess (processId) returns an AdaptorProcess, that contains the following information:
- ▶ id unique ID to identify the process in this adaptor

- description description of the process
- inputs list of input parameters
- output output parameter of the process
- execute (processId, request) indicates the process to execute using the parameters in the request

As an example, for the FME adapter the process is:

| id          | fme_adaptor                                                                               |
|-------------|-------------------------------------------------------------------------------------------|
| description | Converts data using an FME workspace                                                      |
| inputs      | FME server URL, user name and password, workspace name                                    |
| output      | Currently unused, but could be the name of adapted file inside features.zip on extraction |

All adaptors also have fixed inputs that do not need to be specified. These are:

- **Extraction adaptor** file containing the extracted GML 3.2.1 data to be converted.

  For the FME adaptor provided, this is a published parameter of the workspace with name Extraction\_file.
- **Submission adaptor** A file containing the original data after it was converted by the Extraction adaptor and a file containing the feature updates.

If the feature updates are provided in a change-only format then the adaptor only needs to convert the updates file to GML 3.2.1. If the feature updates are provided as a full file including the changes, the adaptor can compare against the original file to detect the changes and create a change-only GML file.

For the FME adaptor provided, this is a published parameter of the workspace with name Updates file.

#### Policy Metadata

To see all metadata for an Exchange policy, select the policy. A panel is displayed on the right-hand side showing the following attributes of the Exchange policy:

#### FME Exchange Policy metadata:

- Name Name for the Exchange policy
- ▶ Path URL for the Exchange policy
- Created by User who created the Exchange policy
- Created date Timestamp when the Exchange policy was created
- Policy buffer Distance by which to buffer the extraction window
- Policy srs\_name Default SRS for the Exchange policy
- Policy grow\_extents\_list
- Policy grow\_extents\_buffer
- Policy fme\_url
- Policy fme\_username
- Policy fme\_password
- Policy fme\_extraction\_workbench
- Policy fme\_submission\_workbench

#### Snowflake Exchange Policy Metadata:

- ▶ Name Name for the Exchange policy
- Path URL for the Exchange policy

- Created by User who created the Exchange policy
- Created date Timestamp when the Exchange policy was created
- Policy go publisher project Name of the GoPublisher product
- Policy go\_loader\_project Name of the GoLoader product
- Policy buffer Distance by which to buffer the extraction window
- Policy srs name Default SRS for the Exchange policy

Some attributes are configurable, however others (such as the creation user name and timestamps) are assigned by the system.

To hide the metadata panel, click  $\mathfrak{D}$ . To display the metadata, re-select the Exchange policy.

#### **Grow Extents**

1Workflow can automatically grow the extent of a job. This is useful to ensure that enough data is extracted to allow all the features that are wholly or partially within the original area of interest to be safely edited and validated.

Often, validation rules require all the features that surround a feature to be available to perform the validation. To guarantee that a feature can be edited and validated, administrators usually require that jobs are automatically expanded to include all the features that surround those that are partially within the original area of interest. To achieve this, 1Workflow asks 1Exchange to guery the base data for features to use to grow the job extent, and then adds a buffer to the result.

1Workflow contains a setting to indicate whether or not the original job extents should be grown automatically.

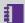

**Note:** Activating a job takes slightly longer if job extents are being grown.

For each Exchange policy, an administrator can define how the job extent should be grown. The Exchange policy in the administration page contains the following fields:

- ▶ **Grow Extents Buffer** (mandatory) Real with default value of 0.1, expressed in meters.
  - If a value is entered with a value lower than 0.1, it will automatically be set back to 0.1.
  - A buffer is always applied when growing extents. If no geometry columns are specified below, only the buffer will be applied to the original geometry.
- ▶ **Grow Extents Geometries** (optional) Comma separated list of geometry columns that are queried to find intersecting features to use to grow the job extent before buffering it.
  - The format of this setting is [table\_name].[geometry\_name], for example LAND.GEOMETRY.WATER.POLY\_GEOM.
  - Any geometries (points or lines) from these geometry columns that intersect the boundary of the original job extent are used to grow the job extent to ensure enough data is available for editing and validation. Any holes in the resulting enlarged job extent are removed to ensure complete data.

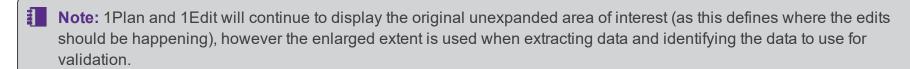

Additional extraction rules are applied by 1Exchange as normal after identifying the initial set of target features using the enlarged extent (rules such as including additional features that are referenced by those within the extraction extent).

## 1Plan Configuration

Some post-installation configuration is required before 1Plan can be used.

Please refer to the 1Spatial Management Suite Administration Guide for the following configuration instructions:

- Adding job metadata
- Adding map base layers

- Adding map overlays
- Configuring the Gazetteer

#### **Initial Install**

If you are installing 1Plan for the first time, the following configurations must also be performed in the 1Plan administration page. If you are upgrading from a previous version, these steps are unnecessary.

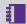

**Note:** See the 1Plan online help for further information on these tasks.

- 1. Set up the mandatory map parameters.
  - Within the Map Parameters Configuration page, define Maximum map extent and Map projection.
- 2. Set up at least one basemap.
  - Within **Map > Layers**, define a basemap.
- 3. Restart 1Plan from the WebLogic Administration Console.
  - 1Plan will create a spatial index in the correct projection for the job extents using the parameters you entered.

## Installing Validation Rules

Validation rules are written in the 1Validate administration interface.

Validation rules to be run when data is submitted need to be carefully planned and written to ensure that they have sufficient coverage of possible issues.

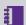

Note: In order to be run within the 1Spatial Management Suite, rules must be placed in a subfolder of a root folder called PRODUCTION (for example \\PRODUCTION\MyRules).

## **Uploading Validation Rules**

Rules can be uploaded into the system from an XML backup. This backup contains the rules and any metadata stores used by these rules.

If 1Validate rules need to be modified, they can be updated while the system is still running. By modifying rules in the live ruleset (or adding or removing rules from this folder), the next time a job is submitted it will use the new set of rules.

1Spatial recommends that rules are managed more formally by copying old sets of rules into folders with a relevant version name, so the rules that have been run on particular jobs is traceable and transparent.

#### **Upload Validation Rules:**

- 1. In the 1Validate administration interface, navigate to the **Rules** page.
- 2. Select Tools > Upload.
- 3. Browse to the backup file and select it.

The file name is displayed next to the **Browse** button.

4. Click Submit.

A table of rules is displayed.

- 5 Click Close
- 6. If necessary, move the new rules to the correct folder.

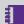

Note: In order to be run within the 1Spatial Management Suite, rules must be placed in a subfolder of a root folder called PRODUCTION (for example \\PRODUCTION\MyRules).

## **Configuring Email Notifications**

1Workflow has the ability to send email notifications on job state changes and in the event of errors. An example email can be seen below:

```
From: integration@domain.com [mailto:integration@domain.com]
Sent: DATE TIME
To: Worker
Subject: [1Workflow] Info: Job 25 -> ACTIVATED
Job 25 (Digitise New Road) has transitioned from ALLOCATED to ACTIVATED.
Job is assigned to: Job Worker

You can access this job in 1SMS Worklist by clicking this link.

OPTIONAL: Table
OPTIONAL: Footer
```

In order to use this feature, you must first set up the User Messaging Email Driver and the Workflow Notification Properties within the Oracle Enterprise Manager page.

For more information about the configuration of email notifications, please see Oracle documentation.

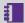

Note: As well as configuring the workflow, the administrator will need to set up an E-Mail driver in the SOA Suite. This is documented further in Oracle documentation.

## **Notifications Settings**

The following setting are available in the Notifications tab of the 1Workflow Admin pages. For more information please refer to 1Workflow Administration.

| Setting                                                                                                    | Description                                                                                                    |
|----------------------------------------------------------------------------------------------------|----------------------------------------------------------------------------------------------------|
| Send email notifications                                                                                                    | Turn email notifications on.                                                                                                    |
| Notification Recipient Configuration                                                                                           | Using the matrix, select which users receive notification upon a job reaching the relevant state or upon the completion of an action. For more information see "Notification Recipient Configuration" on the next page.                                                                     |
| Number of days before (-) or after (+) the planned completion date to send the late job alert as configured in the table above | Configure when a late email is sent: before, after or on the planned completion day. The planned completion day is represented by "0" and the email will always be sent at 00:00.                                                                                                    |
| Notify an administrator on error                                                                                               | Controls whether or not a named administrator is emailed when a workflow contains an error. When it is switched on, the admin is prompted to select the username of the administrator from a dropdown box. The list is populated by users in your LDAP directory.                           |
| Notify the worker on error                                                                                                    | This setting controls whether or not the Worker is sent an email to indicate that an error has occurred with one of their jobs. If this occurs, it is likely to happen after they have submitted a job and it may be useful to record that the issue has been handled by the administrator. |

| Setting                                                                                 | Description                                                                                              |
|-----------------------------------------------------------------------------------------|----------------------------------------------------------------------------------------------------|
| Include a footer in all email notification                                              | You also configure emails to include a Notification Footer with fully customisable HTML.                 |
|                                                                                         | Note: There is a maximum 4000 character limit for the HTML appended to notification emails.              |
| Include a tabular representation of the current job metadata in all email notifications | This can be turned on to include job metadata as a table of values after an email, but above the footer. |

## Notification Recipient Configuration

The notification recipient configuration matrix allows for the selection of multiple users and job states or actions.

#### Notification recipient configuration

| State Change             | Worker | Planner | Worker Group | Embargo Reviewer | Quarantine Reviewer |
|--------------------------|--------|---------|--------------|------------------|---------------------|
| Allocated                | •      | •       |              |                  |                     |
| Activated                | •      |         |              |                  |                     |
| Prepared                 |        |         |              |                  |                     |
| Downloaded               |        |         |              |                  |                     |
| Uploaded                 |        |         |              |                  |                     |
| Committed                |        |         |              |                  |                     |
| Completed                |        |         |              |                  |                     |
| Validation Failure       |        |         |              |                  |                     |
| Conflict<br>Resolution   |        |         |              |                  |                     |
| Revoked                  |        |         |              |                  |                     |
| Relinquished             |        |         |              |                  |                     |
| Abandoned                |        |         |              |                  |                     |
| Failed                   |        |         |              |                  |                     |
| Quarantined              | •      |         |              |                  |                     |
| Quarantine<br>Correction |        |         |              |                  |                     |
| Approved                 |        |         |              |                  |                     |
| Corrections<br>Required  | •      |         |              |                  |                     |
| Discarded                |        |         |              |                  |                     |
| Embargoed                |        |         |              |                  |                     |
| Late Completion<br>Alert |        |         |              |                  |                     |

Figure 4-2: Notifications Configuration

## 1Workflow in a Clustered Environment

If you are using a clustered environment, you must configure 1Workflow to provide the load balanced URL when it communicates with any of the components.

#### Configure 1Workflow for a clustered environment:

- 1. Log in to the Oracle Enterprise manager on each of the 1Workflow nodes in your clustered environment.
  - Note: It is recommended that this is performed before cloning the machine.
- 2. Click on **SMSMainWorkflow** under the SOA deployment.
- 3. Under the SOA Infrastructure menu, select **SOA Administration> Common Properties**.
- 4. Set both Server URL and Callback Server URL to the Load balanced address for the workflow.
- 5. Click **Apply**.

## Suite Configuration

Some additional configuration steps are required once the software components have been installed. These can be performed using the 1Spatial Management Suite Installation Wizard.

#### Perform Suite Configuration:

- 1. Launch the Installation Wizard.
- 2. On the Wizard Options screen, select **Suite Configuration** and click **Next** to proceed.
- 3. In the Services area, enter the host and port number for the 1Plan and 1Workflow protocols.

For example: http://[hostname]:[portnumber]

Click Next.

- 4. Click **Configure** to begin the configuration.
- 5. Click Finish once complete.

## Securing 1SMS with HTTPS

1SMS can be configured to communicate over HTTPS with self-signed certificates.

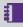

Note: For full details on how to set up HTTPS in your WebLogic environment, please see the Oracle product documentation.

## **Extra Configuration**

Once HTTPS has been set up in your WebLogic environment, a few extra configuration steps are required.

#### 1Exchange

Due to limitations with third party libraries, 1Exchange must be able to communicate internally using the non-SSL endpoint.

Ensure the **restBaseUrl** parameter is configured to refer to the non-SSL endpoint, even when not in a load balanced environment.

- 1. Set the **restBaseUrl** parameter for the MSExchange server to refer to the *unsecured* listen port.
- 2. Restart the Exchange server.

#### **SOA** Domain

An extra step is required to get 1Workflow calling services over HTTPS when using custom certificates or all calls will fail.

Update the **-Djavax.net.ssl.trustStore** parameter to point to your custom trust store.

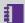

Note: Ensure that If using secured authentication providers (see "Authentication Provider Setup" on page 18), the certificate(s) for them are added to your custom trust store

1. As per the Oracle product documentation, update the -Djavax.net.ssl.trustStore parameter specified in the setDomainEnv file to point to your custom trust store.

```
-Djavax.net.ssl.trustStore=C:\Security\trust.jks
```

2 Restart the SOA server

## NIC/Network Adaptor Configuration

The Grid discovery used to find session gueues by default uses the first found non-loopback address, for example a machine with Ethernet adaptors "eth0" and "eth1" and Local Loopback "lo" will likely use "eth0".

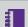

**Note:** If you do not need to override the adaptor default behaviour, then the following properties do not need to be included.

Within the WebLogic Server Administration Console, include the following in the Server Start Arguments:

```
-Dgrid.local.address=[NIC Address]
-Dgrid.discovery.tcp.port=[default: 51300]
-Dgrid.communication.tcp.port=[default: 51401]
```

Where:

- **Dgrid.local.address** specifies the IP address of the network adaptor used for grid communication.
- **Dgrid.communication.tcp.port** and **Dgrid.discovery.tcp.port** allows environments to specify known ports (for example, when using a firewall).

Note: The communication port must be a minimum of 100 greater than the discovery port, in order to avoid conflict.

## 1Integrate Offline Help

By default, clicking the Help button within 1Integrate opens the online WebHelp. However, this button can be configured to open local offline documentation instead.

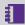

**Note:** The configuration of offline help is only advised for environments without access to the internet, as local help files will not receive updates as often as the online help.

Before performing the configuration, ensure your local help files are places somewhere accessible on your local network. If the help files have not been provided with your release, please contact your vendor or 1Spatial Support.

### Configure Offline Help:

- 1. Log into your WebLogic console as administrator.
- 2. Navigate to your 1Integrate Interface server.
- 3. Open the Server Start tab.
- 4. Click **Lock & Edit** to enable modifications to be made to your configuration.
- 5. Add the following parameter to the **Arguments** text field (include a space at the beginning, but no not add any new lines).

```
-Dhelp base url=[location of help files]
```

Where [location of help files] is replaced with the path to your local help files.

- 6. Click Save.
- 7. Click Release Configuration.
- 8. Restart your 1Integrate Interface server.
- Note: Offline help can also be configured before installation by adding the following parameter to the config.properties file (generated by the installer once it is opened): 1Integrate\_par\_user\_defined=-Dhelp\_base\_url=
   [location of help files] (where [location of help files] is replaced with the path to your local help files).

Installation Guide - 134 - v 1.7

# 5 Testing the Installation

**Note:** Empty your browser cache before testing your installation.

## Testing the 1Exchange Installation

1Exchange can be accessed through the following sites:

- User Interface: http://[machine]:[service\_port]/1exchange
- Administration: http://[machine]:[service\_port]/1exchange/admin
- Note: Use the port number specified during installation, by default this is 7115.

If you need to access the 1Exchange Web Services API, then the WSDL document can be found at:

http://[machine]:[service\_port]/soapview/ExchangeService?WSDL

## Testing the 1Generalise Installation

1Generalise can be accessed through the following sites:

- User Interface: <a href="http://[machine]:[service\_port]/">http://[machine]:[service\_port]/</a>
- Administration: http://[machine]:[service\_port]/admin
- Note: Use the port number specified during installation, by default this is 8100.

If you need to access the 1Generalise Web Services API, then the WSDL document can be found at:

http://[machine]:[service\_port]/soap/GeneralisationService?WSDL

## Testing the 1Height Installation

1Height can be accessed through the following sites:

- User Interface: http://[machine]:[service\_port]/#/height
- Administration: http://[machine]:[service\_port]/#/config

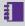

**Note:** Use the port number specified during installation, by default this is 7120.

If you need to access the 1Height Web Services API, then a web page with documentation and a link to the WSDL document can be found at: http://[machine]:[service port]/soap

## Testing the 1Integrate Installation

1Integrate can be accessed through the following site: http://[machine]:[service\_port]/1Integrate

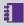

**Note:** Use the port number specified during installation, by default this is 7004.

Log in as a user with administrator permissions. The home page displays a traffic light system:

- If the status traffic light icon displayed on the page is green, 1Integrate has been successfully installed.
- If the traffic light icon is amber or red, click on it to display information for any configuration errors.

To verify the session queue installations, click the **Admin** tab and check that the Grid Topology matches the number of interfaces and session queues installed.

If you need to access the 1Integrate Web Services API, then a web page with documentation and a link to the WSDL document can be found at: http://[machine]:[service port]/soap

## Testing the 1Plan Installation

1Plan can be accessed through the following sites:

- User Interface: http://[machine]:[service\_port]/1plan
- Administration: http://[machine]:[service\_port]/1plan/admin

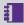

**Note:** Use the port number specified during installation, by default this is 7112.

If you need to access the 1Plan Web Services API, then the WSDL document can be found at:

http://[machine]:[service port]/pcs/JobSoapService?WSDL

## Testing the 1Transact Installation

1Transact can be accessed through the following site: http://[machine]:[service\_port]/1transact

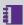

**Note:** Use the port number specified during installation, by default this is 7007.

If you need to access the 1Transact Web Services API, then the WSDL document can be found at:

http://[machine]:[service port]/ms-transact-soapview/TransactService?WSDL

## Testing the 1Validate Installation

1Validate can be accessed through the following site: http://[machine]:[service\_port]/admin

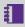

**Note:** Use the port number specified during installation, by default this is 8021.

Log in as a user with administrator permissions.

To verify the processing node installations, click the **Admin** tab and check that the Grid Topology matches the number of interfaces and processing nodes installed.

If you need to access the 1Validate Web Services API, then the WSDL document can be found at:

http://[machine]:[service port]/soap/ValidationService?WSDL

## Testing the 1Workflow Installation

1Workflow can be accessed through the following sites:

- User Interface: http://[machine]:[service\_port]/1sms
- Administration: http://[machine]:[service\_port]/1sms/admin

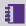

**Note:** Use the port number specified during installation, by default this is 7122.

If you need to access the 1Workflow Web Services API, then the WSDL document can be found at:

http://[machine]:[service port]/wf/WorkflowConfigSoapService?WSDL

## **Appendices**

| Α. | <b>Troubleshooting</b> |  | .13 | 3 | 9 |
|----|------------------------|--|-----|---|---|
|----|------------------------|--|-----|---|---|

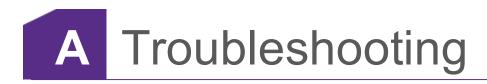

This chapter explains how to investigate and fix some common errors found in the 1Spatial Management Suite.

## Browser errors

If you are presented with a blank page after logging in to the user interface using Internet Explorer, check with your IT department to see if Enhanced Security Configuration is enabled.

This setting is usually enabled on Windows Server machines, but usually not enabled on ordinary Windows desktop machines.

If the setting is enabled, add the URL of the user interface to Internet Explorer's trusted sites list.

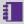

**Note:** Please consult the official Microsoft documentation for details on how to set up trusted sites.

## General Error Messages

The following table describes some common error messages, and provides solutions for fixing them.

| Error Message                                                                                                    | Solution                                                                                                    |
|----------------------------------------------------------------------------------------------------|----------------------------------------------------------------------------------------------------|
|                                                                                                    | ICU libraries have become unlinked.                                                                                                    |
|                                                                                                    | To fix, this carry out the following steps:                                                                                                    |
| com.onespatial.radius.studio.model. SessionUserException: The Gothic native library could not be initialised                                                                                                    | <ol> <li>Run command sudo /sbin/ldconfig -v /usr/local/lib 64 to relink the ICU libraries and then restart Node Manager.</li> <li>Create a file called lintegrate.conf under /etc/ld.so.conf.d/ with the following contents: /usr/local/lib 64</li> <li>Now, every time ldconfig is run at boot, it will include the path.</li> </ol> |
| Exchange Extract Features: Unable to create a publisher job for package 10520 because of {"apiErrorMessage": {"cause": "ProductNotFoundException: Failed to locate a persistent product with name [XXX].", "developerDetail": "uk.co.snowflakesoft. workflow.model.ProductNotFoundExcept ion: Failed to locate a persistent product with name [XXX].\r\n\tat | This message appears if the product file is not registered.                                                                                                    |

| Error Message                                                                                                    | Solution                                                                                                    |
|----------------------------------------------------------------------------------------------------|----------------------------------------------------------------------------------------------------|
| Error codes: 1001 1021 Error code:1001 oracle.j2ee.ws.client.jaxws. JRFSOAPFaultException: Client received SOAP Fault from server                                                                                                    | This error occurs if security is added and there is an invalid connection.  Check LDAP configuration and role mappings.                                                               |
| There has been a problem reading the Workflow configuration, please check the Workflow admin page.                                                                                                    | Worklist is not yet installed.  This also occurs if 1Plan has been updated with new job types and a user tries to use them before updating 1Workflow with the new job types.          |
| Error in getting XML input stream: http://[server:port] /wf/WorkflowConfigSoapService?wsdl: Response: '404: Not Found' for url: 'http://[server:port] /wf/WorkflowConfigSoapService?wsdl':                                                     | The server is not available.  This also occurs if an incorrect URL is used during installation. In this case, 1Workflow must be uninstalled and reinstalled with the correct details. |
| CreateWorkspaceRequest [parentName=583,workspaceName=584,pr iority=1] with response: CreateWorkspaceResponse [success=false,reason=Unexpected SQL Exception, code 20173: ORA-20173: cannot create workspaces that are more than 30 levels deep | It is a known issue that you cannot create workspaces that are more than 30 levels deep.                                                                                              |

## 1Workflow Troubleshooting

Errors in the system usually become apparent when jobs do not move forward (for example, a user uploads a job and it then returns to a downloaded state).

When under workflow control, it is recommended that you troubleshoot issues starting with looking at the audit trail of the workflow. You will need the job ID before starting.

Once the location of the fault has been identified, check the individual service log files.

#### Investigating a System error:

- 1. Open the SOA Enterprise Manager Console.
- 2. Navigate to the workflow (labelled **SMSMainWorkflow**) to display the instances.

Note: Click Show All if not all of the instances are displayed. You may also need to adjust the time filter.

3. Use the Name search filter to find the required workflow.

The workflow names are in the form [job id] - [timestamp].

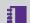

Note: The filter [job id]% is usually sufficient.

- 4. Click **Instance** to display the trace.
- 5. Click on \*SMSMainWorkflow and select the Flow tab.
- 6. A task that has errored is highlighted in red. Click the task to show the error message from a component.

Instead, you may find your workflow is in a state where it is waiting for a response from a service. In this case, select the last task in the flow labelled Waiting On. If the process has been waiting for a very long time, this may be an indication of a crashed or hung component service.

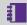

Note: You can also see the errors in the workflows by opening the Faults and Rejected Messages tab.

## 1Exchange Troubleshooting

**1Exchange log files are located in DOMAIN** HOME/servers/MSExchange/logs/.

The files MSExchange.log and MSExchange.out usually contain the stack traces when errors occur.

#### Common Errors

#### Solution **Error**

<bpelFault><faultType>1</faultTyp</pre> e><FaultResponse xmlns="http://workflow.ms.onespat

ial.com/v1/activateJob">

name="localFaultPart"><faultMsq</pre> xmlns=

"http://workflow.ms.onespatial.co m/v1/activateJob"> <summary</pre> xmlns="">Exchange Extract Features: </summary> <detail</pre> xmlns="">java.lang.NullPointerExc eption at

com.onespatial.ms.exchange.ctrl.a pi.nodewrapper.

admin.ExchangePolicyNodeWrapper.g etSrsName

(ExchangePolicyNodeWrapper.java:7

The 1Exchange policy name was not created

To do this, open the 1Exchange administrator web interface:

http:// [server:port]/1exchang e/admin/

#### Licence file cannot be found:

java.io.IOException: Unable to locate the licence file at resource class path resource [gopublisher/licence/XXX.lic]

This error may occur during installation or when the server is restarted.

Ensure the correct path and file name for the licence are specified.

#### Licence is invalid:

uk.co.snowflakesoft.licence2.Lice nceException: No valid licence found. Exiting application.

This may occur during installation or when the server is restarted.

The licence file is invalid. The most likely cause of this error is that it has expired.

#### Solution Error Schema not configured on **gopublisher.xml**: This may occur during installation or when weblogic.application.ModuleExcepti the server is restarted. on: [HTTP:101216]Servlet: "spring" Check that the failed to preload on startup in gopublisher.xml file Web application: "/gopublisherwfl" specifies the correct org.springframework.beans.factory. Oracle schema for BeanCreationException: Error GoPublisher workflow creating bean with name in the following line: 'dbExternalPublishing' defined in <sfa:databaseSc class path resource hema>GP [spring/external-publish.xml]: WORKFLOW Invocation of init method failed; SCHEMA</sfa:dat nested exception is abaseSchema> org.hibernate.exception.SQLGrammar Exception: could not execute query java.sql.SQLSyntaxErrorException: ORA-00942: table or view does not exist GoPublisher product has not been registered (when The GO Publisher extracting data): product specified in the Exchange policy SEVERE: Unable to create a has not been publisher job for package laura published. test because of {"apiErrorMessage": {"cause": "ProductNotFoundExceptio n: Failed to locate a persistent product with name [XXX].", "developerDetail":

"uk.co.snowflakesoft.workflow.mod

el.ProductNotFoundException:
Failed to locate a persistent

product with name [XXX]

| Error                                                                             | Solution                                                                                                    |
|-----------------------------------------------------------------------------------|----------------------------------------------------------------------------------------------------|
| Could not obtain results from _ CONF table: ORA-00904: "null": invalid identifier | In order for a conflict job to successfully go to a prepared state each table name in the GO Publisher project requires a unique key. |
|                                                                                   | To set this within GO Publisher Desktop:  1. Open the                                                                                 |
|                                                                                   | SQL Filters tab.                                                                                                    |
|                                                                                   | <ol><li>For each table<br/>select <b>Edit</b> on the<br/>right-hand side.</li></ol>                                                   |
|                                                                                   | 3. Populate the Unique Key column, click OK and then click Save.                                                                      |

## 1Plan Troubleshooting

1Plan log files are located in [DOMAIN HOME]/servers/MSPLAN/logs/.

The files **MSPlan.log** and **MSPlan.out** usually contain the stack traces when errors occur.

### **Common Errors**

| Error                                                                | Solution                                                                                                    |
|----------------------------------------------------------------------|----------------------------------------------------------------------------------------------------|
| No<br>backgro<br>und<br>mappin<br>g in<br>1Plan<br>(indicate<br>d by | Ensure that the URLs for the layers are correct in the 1Plan administrator web interface, and ensure that the map servers are running (this is outside the control of 1Plan). |
|                                                                      | Note: A white background is not an error. Instead, you may be in a region where there is no map data, or you have zoomed out too far.                                         |
| pink<br>square<br>s).                                                |                                                                                                    |
| In<br>1Plan,<br>no users                                             | Ensure that the LDAP connection details are correct in the 1Plan administration web interface.                                                                                |
| or<br>groups<br>are<br>populat<br>ed.                                | Go to http://plan_url:7112/pcs/rest/ldap/userToGroups then check the log files for details of the error.                                                                      |
| This usually appears as a 500 Internal                               |                                                                                                    |
| error<br>messag<br>e when<br>you log<br>into<br>1Plan.               |                                                                                                    |

| Error                                                      | Solution                                                                                                    |
|------------------------------------------------------------|----------------------------------------------------------------------------------------------------|
| Job<br>search<br>does not<br>find any<br>jobs in<br>1Plan. | To fix this issue, perform one of the following actions:                                                                                                 |
|                                                            | Ensure that no other 1Plan installation is using the same<br>multicast addresses as this installation.                                                   |
|                                                            | The <b>MSPlan.out</b> file states which other installation (if any) is using the same addresses.                                                         |
|                                                            | If this is the case, uninstall 1Plan and change the multicast addresses in the <b>msplan-server.properties</b> file then install 1Plan again.            |
|                                                            | ➤ Go to http://plan_<br>url:7112/pcs/rest/jobs/reindex to re-index the job<br>index. The message "Successful" is displayed when the<br>process finishes. |
| Cannot                                                     | To fix this issue, perform the following actions:                                                                                                    |
| allocate<br>or<br>revoke<br>jobs in<br>1Plan.              | Ensure that the 1Workflow URL is correct in the 1Plan<br>administration web interface.                                                                   |
|                                                            | ► Ensure that 1Workflow is up and running by going to  http://workflow_url/soa- infra/services/default/SMSMainWorkflow/SMSMa inWorkflowClient ep?WSDL    |
|                                                            | The XML document should be displayed.                                                                                                    |

## **Uninstallation Troubleshooting**

If you encounter errors when uninstalling 1SMS products (especially as part of an upgrade procedure), you may need to manually remove some components after running the **Uninstall** option through the 1SMS Installation Wizard.

## 1Plan Uninstallation Troubleshooting:

Log into the weblogic console and navigate to **Domain > Environment** Servers.

Shut down the MSPlan server.

2. Navigate to **Domain> Services > Data Sources**.

Delete the MSPlanDS data source.

3. Navigate to **Domain > Deployments**.

Delete the MSPlan deployment.

4. Navigate to **Domain > Environment > Servers**.

Delete the MSPlan Server.

5. Using windows explorer, navigate to: C:\oracle\weblogic1213\user\_ projects\domains\[domain]\servers

Delete the MSPlan folder.

#### 1Exchange Uninstallation Troubleshooting:

1. Log into the weblogic console and navigate to **Domain > Environment** > **Servers**.

Shut down the MSExchange server.

- 2. Remove all exchange related data sources in the following locations:
  - ▶ Domain > Services > Messaging > JMS Modules
  - ▶ Domain > Services > Messaging > JMS Servers
  - Domain > Services > Data Sources
  - Domain > Services > Persistent Stores
- 3. Navigate to **Domain > Deployments**.

Remove the MSExchange deployment.

4. Navigate to **Domain > Environment > Servers**.

Delete the **MSExchange** Server.

5. Using windows explorer, navigate to: C:\oracle\weblogic1213\user\_projects\domains\[domain]\servers

Delete the MSExchange folder.

- 6. Navigate to: C:\oracle\weblogic1213\user\_projects\domains\[domain]

  Delete the GOLoader and GOPublisher directories and the goloader.xml, gopublisher.xml and all translationconfig.xml files.
- 7. Navigate to: C:\oracle\weblogic1213

Delete the jackrabbit directory.

## Upgrading an Installation

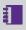

**Note:** Before performing an upgrade to an existing installation, ensure all sessions are stopped and perform a backup of your repository.

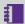

**Note:** These instructions apply when upgrading from one version to the immediately subsequent release only (e.g. from 1.1 to 1.2). If you are performing an upgrade from any older version, please consult your release notes or contact 1Spatial Support.

#### Upgrade an Installation:

Upgrading an installation on WebLogic consists of un-installing your current product version, copying across your config.properties file, and then reinstalling your new product version.

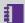

**Note:** The following instructions use an example where currently version 1.A is installed, and we want to upgrade to 1.B. We have used C:\Program Files\1Spatial as a directory within which to store our installation package files, organised into C:\Program Files\1Spatial\Product-1.A and C:\Program Files\1Spatial\Product-1.B.

- 1. Launch the 1SMS Installation Wizard for your *current* installation (e.g. C:\Program Files\1Spatial\Product-1.A\1sms installer.jar).
  - i. Select WebLogic Installation, then click Next.
  - ii. In the Product Selection page, tick **Uninstall** for the components to be upgraded, then click Next.
  - iii. On the Summary page, click **Next**, then click **Begin** to run the uninstallation.
- 2. Copy the **config.properties** file from your old installation directory (e.g. C:\Program Files\1Spatial\Product-1.A) to your new installation directory (e.g. C:\Program Files\1Spatial\Product-1.B).
- 3. Launch the 1SMS Installation Wizard for the *new* product version (e.g. C:\Program Files\1Spatial\Product-1.B\1sms\_installer.jar).
  - i. Select WebLogic Installation, then click Next.
  - ii. In the Product Selection page, tick **Install** for the components to be upgraded, then click **Next**.

- iii. Check the parameters on each page of the installation wizard. These will be pre-populated from the **config.properties** file that was copied from the previous installation.
- iv. On the Summary page, click **Next**, then click **Begin** to run the installation.